## Lauren iu FRANGU

# SEMNALE I SISTEME Îndrumar de laborator

Laborator Semnale i sisteme

- 1 laborator introductiv + utilizare Matlab
- 5 laboratoare cu m surare
- 1 laborator demo + colocviu

Laborator 1: Protec ia muncii, cunoa terea aparatelor, utilizarea Matlab

**Obiective**: utilizarea generatorului de semnal, alegerea parametrilor semnalului, utilizarea osciloscopului pentru semnale periodice, sincronizarea, măsurarea componentei medii, amplitudinilor, perioadei.

#### **Modul de lucru**

1. Porni i generatorul de func ii i alege i urm torii parametri: semnal sinusoidal, frecven 20kHz, component medie 0V, excursia de la vîrf la vîrf 4V. Calcula i amplitudinea semnalului sinusoidal i perioada.

Frecven  $a = 20kHz$ Perioada  $=$ Excursia vîrf-vîrf  $=4V$ Amplitudinea =

Valoarea componentei medii = 0V

2. Porni i osciloscopul. Obiectivul este de a eviden ia pe ecran semnalul periodic, i de a m sura dou m rimi: tensiunea (pe vertical) i timpul (pe orizontal). Cupla i ie irea generatorului cu intrarea canalului 1 al osciloscopului, ca în figur. Folosi i un cablu care are mufe BNC la ambele capete. Aten je la generatoarele cu dou canale, folosi i ie irea corespunz toare canalului pentru care a i ales parametrii de mai sus. La osciloscop alege i urm toarele op juni:

- din meniul canalului 1, alege i cuplare DC, adic vizualizarea semnalului, inclusiv componenta medie (celelalte op iuni sînt AC, adic vizualizarea semnalului excluzînd componenta medie, i GND, adic aplicarea tensiunii constante 0V pe acest canal).

- din meniul sincroniz rii alege i op junile: sursa de sincronizare de la canalul 1 (celelalte op juni sînt canalul 2, extern, re ea), cuplarea semnalului de sincronizare DC, frontul cresc tor pentru declan are (cealalt op iune este frontul descresc tor).

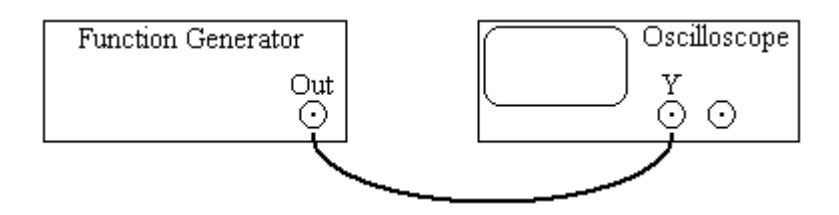

3. Manevra i butonul de pozi je vertical pe canalul 1 j observa i deplasarea imaginii.

Manevra i butonul de pozi je orizontala je observa i deplasarea imaginii. Readuce i imaginea în centrul ecranului.

Manevra i butonul de nivel de declan are ("Level") i observa i semnalul sincronizat /semnalul nesincronizat, precum i schimbarea valorii semnalului, în momentul de declan are. Aduce i imaginea în starea sincronizat.

4. Manevra i butonul atenuatorului pe vertical, canalul 1, astfel încît imaginea să ocupe pe vertical cel pu in jum tate din în l imea ecranului. M sura i excursia de la vîrf la vîrf, folosind scara pe vertical a canalului. Calcula i amplitudinea semnalului (pentru semnal sinusoidal, este jum tate din excursia vîrf-vîrf) i compara i cu valoarea aleas la generator.

Manevra i butonul bazei de timp, astfel încît în imagine să încapă cam două perioade ale semnalului. M sura i perioada, calcula i frecven a semnalului periodic i compara i cu valorile alese la generator.

Frecven a (osciloscop)  $=$ Perioada (osciloscop) = Excursia vîrf-vîrf (osciloscop) = Amplitudinea (osciloscop) =

5. Observa i pozi ja semnalului sincronizat pe ecran. Din meniul canalului 1 alege i op junea AC (f r componenta medie). Observa i dac imaginea s-a deplasat pe vertical i trage i o concluzie, privitoare la valoarea componentei medii *i* compara *i* cu valoarea aleas la generator.

Valoarea componentei medii (osciloscop) =

6. Pentru a stabili nivelul care corepunde pe vertical cu valoarea 0V, alege i în meniul canalului 1 op iunea GND. Observa i imaginea pe ecran. Manevra i butonul de pozi je pe vertical pîn aduce j imaginea la jum tatea în l imii ecranului, apoi nu mai modifica i pozi ia. (Acela i reglaj îl pute i efectua sco înd mufa BNC de la intrarea canalului 1.) Alege i din nou op iunea DC.

7. La generator modifica i forma semnalului (triunghiular sau dreptunghiular), f r a schimba celelalte op iuni. Ce valoare are perioada m surat pe osciloscop? Reveni i la forma sinusoidal.

8. La generator alege i noua valoare medie a semnalului -1V.

Valoarea medie =

9. La osciloscop, m sura i extremele tensiunii:

Valoarea maxim $=$ 

Valoarea minim $=$ 

Apoi, m sura i valoarea componentei medii, astfel: observa i pozi ia imaginii semnalului în ecran, apoi, în meniul canalului 1, schimba i op iunea DC în op iunea AC. Observa i în ce sens i cu ce valoare s-a deplasat imaginea, atunci cînd a fost eliminat componenta medie. De aici, deduce i valoarea ei.

Valoarea componentei medii (osciloscop) =

Reveni i la op iunea DC.

10. La osciloscop observa i frontul i valoarea semnalului, în momentul de declan are. Alege i din meniul de sincronizare op iunea frontului descresc tor. Ce se întîmpl cu frontul i valoarea semnalului, în momentul de declan are?

Alege i din acela i meniu op iunea de sincronizare cu canalul 2. Ce se întîmpl cu imaginea semnalului? Reveni i la sincronizarea cu canalul 1.

#### Lucru independent:

11. Utilizarea funciilor de baz în Matlab (funcii aritmetice, lucrul cu vectori i matrice, instruc iunile *if*, *for*, *while*), simularea unor semnale simple.

Citi i sursa programelor demonstrative, identifica i: cuvintele rezervate pentru instruc iuni, operatorii, sintaxa i numele variabilelor introduse în program. Folosi i comanda "help" din fereastra de comand, pentru a ob ine explica ii despre cuvinte rezervate i operatori.

Rula i programele demonstrative, observa i concordan a rezultatelor din fereastra de comand sau din ferestrele de afi are cu cele a teptate.

Programe demonstrative: laborator11.m (comenzile elementare, lucrul cu vectori i matrice, afi area, grafice), laborator12.m (generarea unei secven e de sinusoid)

12. Scrie i un program simplu, în care se declară un vector linie și un vector coloană, de lungimi 5. Componentele vectorului linie: 3, 4, 5, 6, 7. Componentele vectorului coloan : 0, 1, 2, 3, 4. Programul calculeaz :

- produsul vector linie x vector coloan

- produsul vector coloan  $\bar{x}$  vector linie

- vectorul ale c rui elemente sînt p tratele elementelor de pe pozi jile corespunz toare ale vectorului coloan.

Laborator 2: Analiza spectral a semnalelor periodice

**Obiective**: analiza spectral a semnalelor periodice, utilizarea func iei FFT a osciloscopului, verificarea spectrelor deduse la curs (aplica iile 2.1, 2.2), simulare în Matlab a analizei spectrale.

#### **Modul de lucru**

1. Alege i la generator semnal sinusoidal, cu valorile recomandate: amplitudine în intervalul 1-2V, component medie între 1-2V, frecven a în intervalul 500Hz – 5kHz. Aplica i semnalul la un osciloscop care are func ia FFT. Osciloscopul se folose te în modul Auto, reprezentare Yt a semnalului (tensiunea func je de timp). Se m soară amplitudinea semnalului, componenta medie și frecven a. Se calculeaz valoarea efectivă a semnalului.

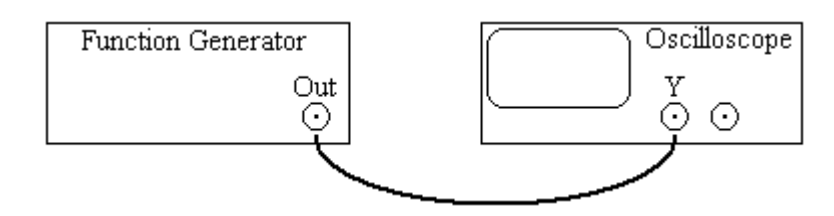

Se alege din meniul MATH al osciloscopului func ia FFT (= analiza Fourier) i se vizualizeaz rezultatul analizei Fourier (aproximarea spectrului). Pentru osciloscoapele Agilent DSO3102, rezultatul analizei se afi eaz cu culoarea violet. Din acela i meniu se alege unitatea de m sur Vef pentru scara pe vertical a FFT (în limba englez, prescurtarea pentru valoarea efective este *"rms*", de la *root mean square*). Se observ dac exist componente spectrale la frecven a 0 *i* la frecven a semnalului; ele trebuie s corespund respectiv cu componenta medie i cu fundamentala. Sub linia de 0 a FFT sînt afi ate, cu aceea i culoare, scara pe vertical i scara pe orizontal. Se manevreaz baza de timp, pîn cînd linia spectral a fundamentalei se află într-o pozi ie apropiat de mijlocul ecranului. Se determin în l imile liniilor spectrale i frecven ele la care apar aceste linii (folosi i indica ia osciloscopului).

Se elimin de la generator componenta medie *i* se verific dac a ap rut vreo modificare a spectrului. Ce concluzie trage i, în leg tur cu reprezentarea componentei medii?

2. Alege i la generator semnal dreptunghiular, f r component medie, factor de umplere 50%. Cu metoda de mai sus m sura i valorile efective ale liniilor spectrale. Calcula i rapoartele dintre valorile amplitudinilor armonicelor i amplitudinea fundamentalei. Pentru valorile teoretice ale acestor rapoarte, se folose te rezultatul din aplica ia 2.1.

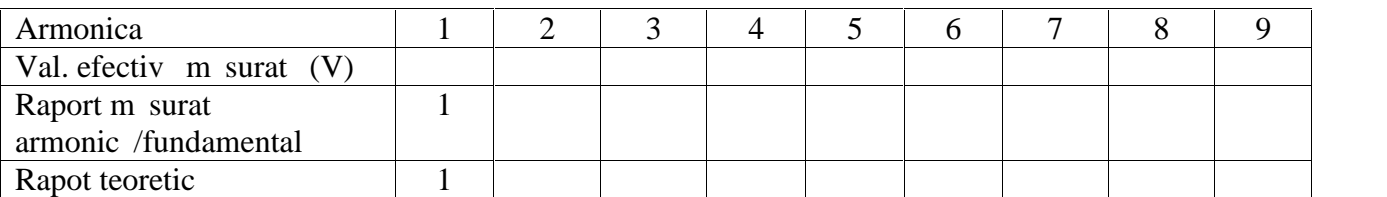

3. Se genereaz semnal triunghiular simetric i se reia m surarea, ca la punctul precedent. Rapoartele calculate se vor compara cu valorile amplitudinilor deduse analitic.

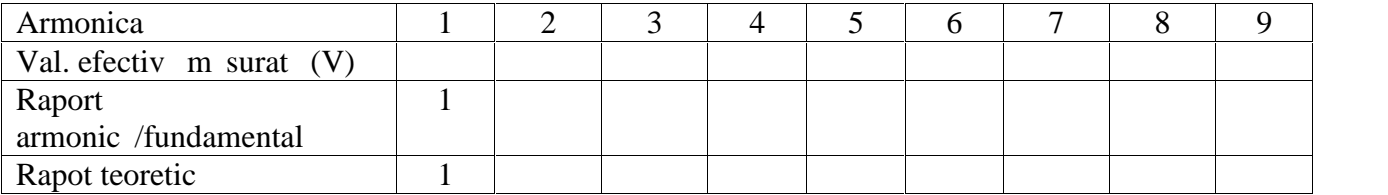

4. Se modifică forma semnalului de la generator, în semnal dreptunghiular, cu factor de umplere 20%, 25%, 33%. Factorul de umplere este raportul dintre durata unui impuls i perioada impulsurilor. La generatoarele de semnal Rigol, se folose te meniul *Duty Cycle* (termenul din limba englez, pentru factor de umplere). Pentru fiecare dintre valorile alese, se verific valoarea ( $\frac{1}{T}$ ) în  $\uparrow$   $\qquad$  $\int$  în domeniul timp. Apoi se modifichaza de timp, pîn cînd este afi at convenabil spectrul semnalului  $\mu$  is se determin care este prima armonical a care se anulează amplitudinea. Se verifică dacă ordinul armonicei anulate corespunde cu valoarea indicată de teorie (vezi breviarul teoretic).

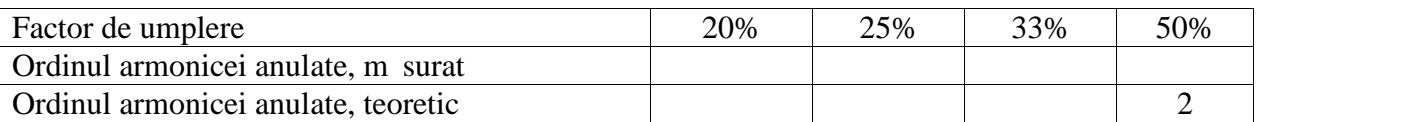

Se revine la factorul de umplere 20%, se manevreaz baza de timp a osciloscopului, pîn cînd în imagine încap primele 20-25 armonice. Se verific forma a teptat a înf ur toarei spectrului de amplitudini: modulul func iei sinus cardinal.

### **Lucru independent**:

5. Generarea semnalelor periodice în Matlab. Program demo: Laborator21.m.

6. Analiza spectrală a semnalului periodic. Program demo: Laborator22.m

Explica ii: se genereaz e antioanele unui semnal sinusoidal (2000 e antioane), frecven a 100Hz, amplitudinea 10, f r component medie, frecven a de e antionare 10kHz. Pentru analiza Fourier se folose te func ia fft.m i se calculeaz modulul vectorului rezultat.

Figura 1: primele 400 e antioane ale semnalului, timpul în ms

Figura 2: primele 1000 valori discrete ale caracteristicii spectrale (se vede linia corespunz toare semnalului sinusoidal, restul este zgomot)

Figura 3: afi ate numai primele 150 valori discrete, în func je de valorile frecven ei. Se vede linia la 100Hz

Figura 4: similar, dup ce am ad ugat componenta medie

Analiza spectral a semnalului dreptunghiular (factor de umplere 50%, apoi 11%)

Explica ii: se genereaz e antioanele unui semnal dreptunghiular (aceia i parametri ca mai sus). Se verific amplitudinile componenteleor spectrale.

Figura 5: primele 400 e antioane ale semnalului dreptunghiular, factor de umplere 50%, f r component medie

Figura 6: primele 1000 valori discrete ale caracteristicii spectrale (se v d linii spectrale cu amplitudini descresc toare)

Figura 7: afi ate numai primele 250 valori discrete, în func ie de valorile frecven ei. Se verific apari ia liniilor spectrale: fundamentala, la 100Hz, armonica a 3a (300Hz), amplitudine cam 1/3 din fundamental, armonica a 5a (500Hz), amplitudine cam 1/5 din fundamental etc. Rezultatele în

Figura 8: primele 400 e antioane ale semnalului dreptunghiular, factor de umplere 11%, programul calculeaz *i* afi eaz valoarea factorului de umplere, gama

concordant experiment performation performation of the Concordant Caborator 2. The Caplica spectral a semeration in experimental curs). Chaparator and the Experimental measurem and the component medic, free even a de a mi Figura 9: primele primele 1000 valori discrete ale caracteristicii spectrale (se vede modulul componentei medii, apoi se v d linii spectrale cu amplitudini corespunz toare cu funcia sinuscardinal). Se verific faptul că amplitudinea trece prin 0 aproximativ la fiecare a 9a armonică. De ce? Conform cu exemplul din curs (aplica ia 2.2), amplitudinea armonicei *i* este 100Hz<br>
<sup>27</sup>igura 4: similar, dup ce am ad ugat componenta medie<br>
Analiza spectral a semnalului dreptunghiular (factor de um<br>
27xplica ii: se genereaz e antioanele unui semnal dreptungle<br> *Figura* 5: primele 400 e antioane malului sinuscoidal, result est exponor<br>
and 3: afí ate numai primele 150 valori discrete, în func ie de valorile frecven ei. Se vede linia la<br>
HEZ<br>
HEZ<br>
iliza spectral a semalului dreptunghiular (factor de umplere 50%, a

factorul de umplere este un întreg. În cazul de fa, factorul de umplere este 11%, deci armonicele 9, 18 etc. vor avea amplitudine 0.

Figura 10: primele 13 armonice, func ie de frecven. Se verific faptul carmonica cu amplitudine nul este a 9a.

7. Program scris de studen i: se genereaz armonicele semnalului de 100Hz, cu amplitudini calculate conform cu aplica ia 2.1 din curs, astfel încît s rezulte semnal dreptunghiular, 50%. Programul trebuie s însumeze armonicele, pe m sur ce se genereaz, i s afi eze semnalul sum, pînă la armonica 39 (armonicele pare sînt nule). Se constată cum se îmbunătă e te aproximarea semnalului dreptunghiular. : Semnale i Sisteme, Îndrumar de laborator, 2017<br>
ttreg. În cazul de fa , factorul de umplere este 11%, deci armonicele<br>
e 0.<br>
ce, func ie de frecven . Se verific faptul c armonica cu amplitudine<br>
i: se genereaz armonicel le i Sisteme, Îndrumar de laborator, 2017<br>
cazul de fa, factorul de umplere este 11%, de<br>
ie de frecven. Se verific faptul c armonica c<br>
enereaz armonicele semnalului de 100Hz, c<br>
in curs, astfel încît s rezulte semnal dr gu: Semnale i Sisteme, Îndrumar de laborator, 2017<br>
fintreg. În cazul de fa, factorul de umplere este 11%, d<br>
ne 0.<br>
iu: e genereaz armonicele semnalului de 100Hz, q<br>
iu: se genereaz armonicele semnalului de 100Hz, q<br>
iu Sisteme, Îndrumar de laborator, 2017<br>
1 de fa, factorul de umplere este 11%, deci armonicele<br>
frecven . Se verific faptul c armonica cu amplitudine<br>
az armonicele semnalului de 100Hz, cu amplitudini<br>
ars, astfel încit s r emnale i Sisteme, Îndrumar de laborator, 2017<br>
g. În cazul de fa , factorul de umplere este 11%, deci armonicele<br>
func ie de frecven . Se verific faptul c armonica cu amplitudine<br>
se genereaz armonicele semnalului de 100H

Exemplu numai pîn la armonica 19: demo laborator23.m , laborator24.m.

8. Program scris de studen i: aplica ja 2.3 din curs (demo laborator25.m).

#### **Breviar teoretic**

2. Semnalul este dreptunghiular, cu factor de umplere 50%. Amplitudinile armonicelor SFA au fost calculate în aplica ia 2.1. Semnalul este exprimat prin rela ia:

$$
u(t) = \frac{4}{f} \cdot \sum_{k=0}^{\infty} \frac{1}{2k+1} \cdot \cos[(2k+1)\tilde{S}_0 t - f/2].
$$

Se observ prezen a numai a armonicelor impare (prima armonic nul este 2). Amplitudinile armonicelor sînt în raport cu fundamentala:  $1/3$ ,  $1/5$ ,  $1/7$ , ... În acest context, informa ia de faz nu este relevant (originea timpului este arbitrar). La fel, componenta medie nu este relevant (prezen a armonicelor i raportul lor cu fundamentala nu depind de prezen a componentei medii). 3. Semplu numai pin la armonica 19: demo laborator23.m, laborator24.m.<br>
8. Program scris de studen i: aplica ia 2.3 din curs (demo laborator25.m).<br> **Breviar teoretic**<br>
2. Semnalul este drepunghiular, cu factor de umplere

 $A_i = \frac{8}{2c^2}$ , pentru *i*  $i^2f^2$  $=\frac{6}{2}$ , pentru *i* 

 $=$  impar, respectiv  $A_i = 0$ , pentru  $i =$  par.

4. Semnalul este dreptunghiular, cu factor de umplere variabil. Factorul de umplere este raportul dintre durata unui impuls i perioada impulsurilor, adic $\frac{\tau}{T}$  (vezi figura). Amplitudinile  $\ddagger$  ,  $\ddots$  ,  $\lambda$  ,  $\mu$ (vezi figura). Amplitudinile armonicelor SFC au fost calculate în aplica ia 2.2 i sînt exprimate prin rela ia:

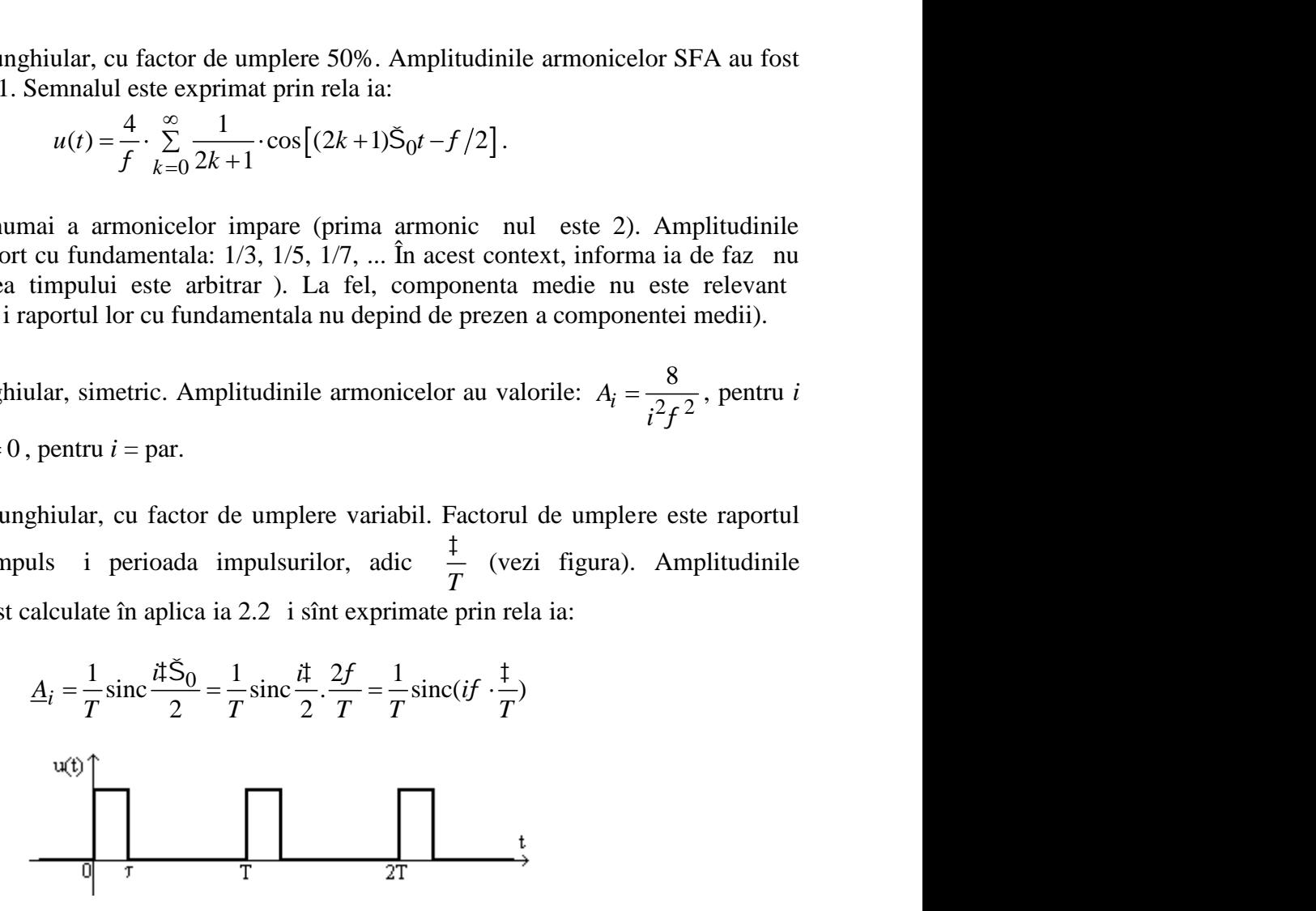

Se anuleaz armonicele pentru care produsul dintre ordinul armonicei (*i*) i factorul de umplere este num r întreg, adic argumentul func iei *sinc* este multiplu de . De aici se deduce prima armonic anulat, în cazurile în care factorul de umplere ia valorile 20%, 25%, 33%, 50%: armonica a 5-a, a 4-a, a 3-a, a 2-a.

Înf ur toarea amplitudinilor armonicelor are forma graficului func iei sinus cardinal. Spectrul afi at pe osciloscop urm re te modulul func iei *sinc*.

Model de raport al lucr rii de laborator:

*Numele studentului Data*

#### Analiza spectral a semnalelor periodice

1. Analiza spectral a semnalului sinusoidal

M surare în domeniul timp Amplitudinea semnalului: ...........V Perioada semnalului: ...................s Frecven a semnalului: ..................Hz Valoarea efectivă (calculată): ........................V

M surare în domeniul frecven Frecven a fundamentalei: ..............Hz Înălţimea liniei spectrale la frecvenţa 0: ................................V În 1 imea liniei spectrale la frecven a fundamentalei: .........................

Este reprezentat componenta medie, în analiza Fourier a osciloscopului? Corespunde în 1 imea liniei spectrale cu valoarea calculat (la m surarea în domeniul timp)?

2. Analiza spectral a semnalului dreptunghiular, cu factor de umplere 50%

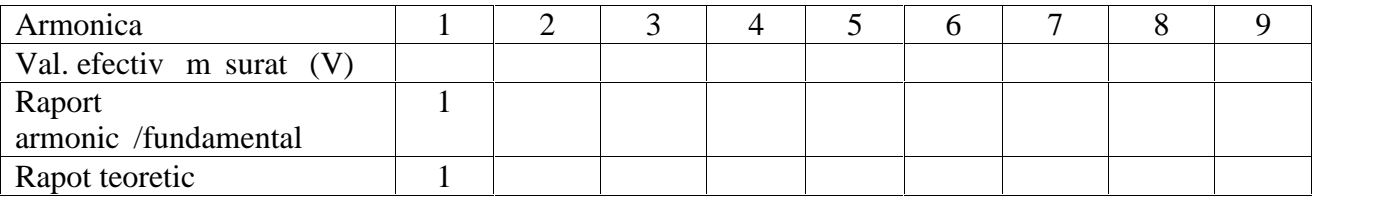

Datele m surate corespund cu valorile teoretice? ......

3. Analiza spectral a semnalului triunghiular, simetric

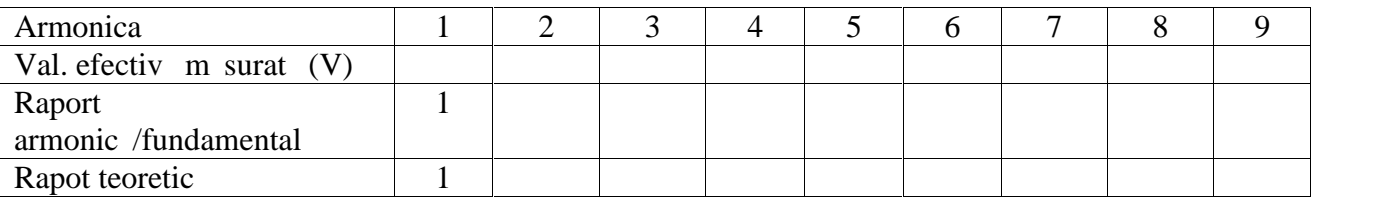

Datele m surate corespund cu valorile teoretice? ......

4. Analiza spectral a semnalului dreptunghiular, cu factor de umplere diferit de 50%.

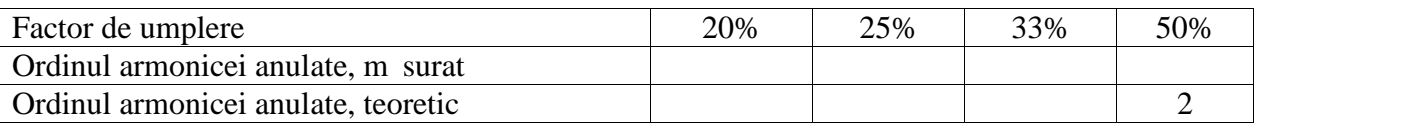

Datele m surate corespund cu valorile teoretice? ......

Înf ur toarea spectrului are aspectul modulului func iei sinus cardinal?

(Aici schi a înf ur toarei spectrului)

Laborator 3: Analiza spectral a semnalelor neperiodice

**Obiective**: analiza spectral a semnalelor neperiodice, utilizarea func iei FFT a osciloscopului, vizualizarea semnalelor perturbatoare i a semnalului de microfon.

#### **Modul de lucru**

1. Se cupleaz la canalul 1 al osciloscopului o sond (atenuarea 1:1), sincronizarea de la canalul 1. Orientativ, sc rile 2V/div (verticala) i 20ms/div (orizontala). Se scoate capacul ghearei de la sond (sau se retrage capacul) *i* se atinge cu degetul vîrful sondei. Se memoreaz semnalul cvasiperiodic ob inut (ap sare pe butonul Run/Stop, pentru starea Stop). Din înregistrarea în timp, se determin aproximativ perioada i valoarea de vîrf ale semnalului, apoi se calculeaz frecven a fundamentalei i valoarea efectivă. (Semnalul înregistrat reprezintă o perturba je cvasiperiodică, provenind de la re eaua electric din laborator. Verifica i faptul c frecven a semnalului coincide cu cea a re elei.) Perioada fundamentalei (m  $s.$ ) =

Valoarea de vîrf (m  $s.$ ) =

Frecven a fundamentalei (calc.)  $=$ 

Valoarea efectiv $(calc.) =$ 

2. Se selecteaz op iunea MATH a osciloscopului, pentru a afi a analiza Fourier (analiza în frecven). Afi area pe vertical trebuie să fie în Vrms (dacă este afi at în dB, se schimbă unitatea de m sur din meniul MATH). Se m soar frecven a fundamentalei i valorile efective ale componentelor spectrale:

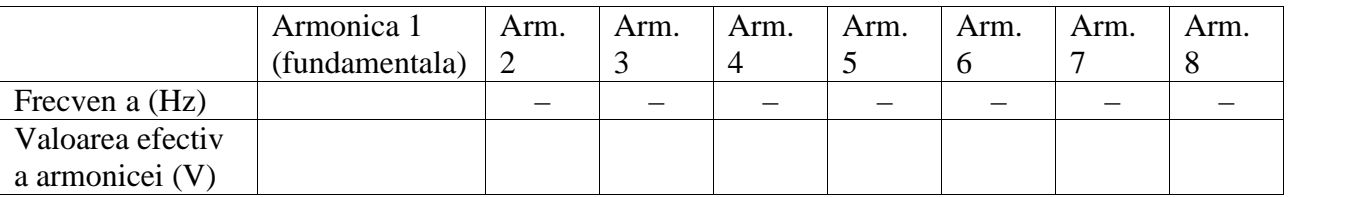

Se compară valorile ob inute la analiza în timp cu cele ob inute la analiza în frecvene :

Frecven a fundamentalei, coincide? ......

Valoarea efectiva fundamentalei, coincide? ....

3. F r a schimba semnalul memorat, se selecteaz în meniul func jei FFT afi area pe vertical în dB-Vrms. Se observ noul aspect al func iei spectrale. Se determin dou valori utile: valoarea efectivă a fundamentalei i valoarea efectivă a zgomotului (palierul cel mai de jos). Pentru calculul lor, vezi rela jile de defini je de la finalul referatului.

Observa ie important : valoarea efectivă a fundamentalei trebuie să fie similară cu valoarea determinat din analiza în timp. În schimb, nivelul zgomotului nu poate fi determinat decît din analiza în frecven.

Valoarea efectivă a fundamentalei  $(dB) =$ 

Valoarea efectivă a zgomotului  $(dB) =$ 

Valoarea efectivă a fundamentalei (Vrms)  $=$ 

Valoarea efectivă a zgomotului (Vrms)  $=$ 

4. Se revine la func ionarea în domeniul timp (ap sare pe butonul Run/Stop, pentru starea Run). Se cupleaz sonda la un microfon de telefonie. Orientativ, sc rile la 20mV/div i 2ms/div. Se roste te (foarte aproape de microfon), în mod prelungit, un sunet vocalic (exemplu: "uuuu..."). Unele semnale au aspect apropiat de o sinusoid, altele sînt cvasiperiodice, dar cu o form mai complicat (încerca i "aaaa..."). Se memoreaz semnalul (Run/Stop pe Stop) i se observ semnalul cvasiperiodic. Se observão o arecare periodicitate, pentru care se poate determina perioada, apoi perioada unui semnal oscilant mai rapid, cuprins în interiorul unei perioade "mari". Se determin,

cu aproxima ie, frecven ele corespunz toare. Se verific în analiza spectral dac apar componente spectrale vizibile la aceste frecven e.

Coincid frecven ele din analiza spectral cu cele determinate la analiza în timp? ....

Observa je important : se observador functia spectrala este nu mai este doar un spectru de linii, ca la semnale periodice, ci apar *i* sec iuni în care este continu (ca la semnale neperiodice).

5. Se determin intervalul spectral în care modulul func iei spectrale este cel pu in 1/20 din valoarea componentei celei mai mari. În mod conven ional (doar în aceast lucrare) îl vom numi banda util a semnalului.

 $Banda =$ 

6. Se repet analiza în frecven, pentru un semnal mai grav sau mai înalt (voce masculin vs. voce feminin), i pentru alt sunet emis. Pute i folosi sunetul de alarme emis de un telefon sau semnalul emis de un receptor radio. Se observ modificarea aspectului modulului func iei spectrale i modificarea benzii. semnal mai grav sau mai înalt (voce masculin vs. voce<br>folosi sunetul de alarm emis de un telefon sau semnalul<br>modificarea aspectului modulului func iei spectrale i<br>determinarea frecven elor pe care emit posturile de radio

7. Se utilizeaz analizorul spectral pentru determinarea frecven elor pe care emit posturile de radio din vecin tate. Observa i c func ia spectral afi at con ine linii care nu sînt armonicele unui semnal periodic.

Frecvenţe ale posturilor de radio: ............., ...............

#### **Lucru independent**:

8. Reconstituirea unui semnal periodic, folosind inversa functiei FFT. Program demo: Laborator31.m.

9. Analiza Fourier pentru semnal cvasiperiodic i pentru zgomot. Program demo: Laborator32.m.

10. Calculul frecven elor notelor muzicale. Program demo: Laborator33.m.

### **Breviar teoretic**

1. Pentru semnal sinusoidal, cu medie nul, valoarea de vîrf i valoarea efectiv sînt legate prin rela ja:

$$
U_v = U_{ef} \cdot \sqrt{2}
$$

3. Prin defini ie, nivelul m surat în dB este:  $U_{dB}$  $dB = 20 \cdot 1g \frac{U}{U_{ref}}$ , unde baza logaritmului este 10. Un  $U_{dB} = 20 \cdot \lg \frac{U}{V}$ , unde baza logaritmului este 10. Un

caz frecvent întîlnit (inclusiv în osciloscopul din laborator) este cel în care nivelul de referin are valoarea 1V. Valoarea tensiunii, exprimat în V, se ob ine din:

$$
x = \frac{U_{dB}}{20}, \qquad U = U_{ref} \cdot 10^x.
$$

Valori uzuale ale puterilor lui 10:

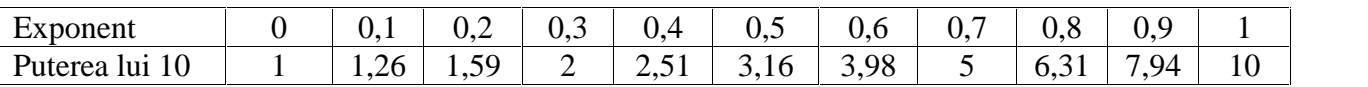

Laborator 4: Analiza semnalelor modulate MA

**Obiective**: analiza spectral a semnalelor modulate MA, metode de modulare i demodulare MA, discernerea semnalului ob inut prin însumare de cel ob inut prin modulare MA.

#### **Modul de lucru**

1. Generarea semnalelor armonice, care vor fi folosite pentru modulare

Se genereaz semnal sinus, cu frecven a purt torului, *fp*. Pe sertarul cu module Emona exist ie ire de semnal purt tor (*carrier*), frecven a 100kHz. Se aplic la osciloscop, se m soar amplitudinea *i* perioada, se calculeaz frecven a.

Se genereaz semnal sinus, cu frecven a modulatorului, *fm*. Se folose te modulul generator armonic de audiofrecven, se alege frecven a între 5-8kHz. Se aplică la osciloscop, se măsoară perioada, se calculeaz frecven a.

Frecven a semnal P (va fi folosit mai tîrziu ca semnal purt tor) =

Frecven a semnal M (va fi folosit mai tîrziu ca semnal modulator) =

2. Analiza frecven jală a sumei a două semnale armonice.

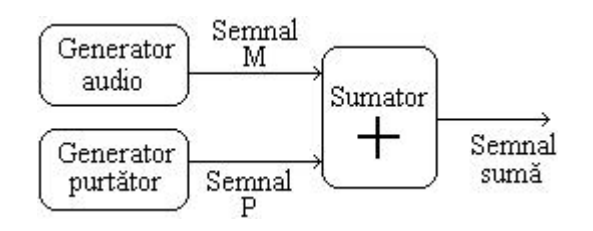

Se însumeaz cele dou semnale, ca în desen; la platforma Emona, modulul sumator se nume te *Adder*. Pentru a ob ine amplitudini convenabile, se procedeaz astfel: se aplic semnalul P la o intrare i se regleaz amplificarea corespunz toare, încît amplitudinea ie irii să fie identică cu a intrării (valoarea amplificării a devenit 1). Apoi se îndepărtează semnalul P, se aplică semnalul de joas frecven (M) la cealalt intrare a sumatorului, se reglează amplificarea corespunzătoare, astfel încît amplitudinea la ie ire s fie 1/3 din amplitudinea semnalului M. Amplitudinile celor dou componente sînt:

Amplitudinea semnal P (Upurt  $tor$ ) = Amplitudinea semnal M (Umodulator) =

Se reconecteaz semnalul P la intrarea inițial, se vizualizeaz semnalul sum pe ecranul osciloscopului. Schi a i semnalul sum. Se trece la op iunea FFT a osciloscopului, schi a i spectrul (se poate folosi un analizor spectral, în acela i scop, cu condi ia s vizualizeze intervalul spectral 5-200kHz). Se verific pe schi valorile frecven elor *i* dac amplitudinile celor dou componente sînt în raportul a teptat. Nota i valoarea efectivă și unitatea de m sură pentru componentele spectrale.

Schi semnalul sum  $=$ Schi spectru semnalul sum  $=$ Frecven ele componentelor spectrale  $=$ Amplitudinile componentelor spectrale =

3. Analiza frecven ial a semnalului modulat MA-BLD.

Se genereaz semnalul modulat MA-BLD, după cum urmează. Se decuplează semnalul P de la intrarea sumatorului. În locul s u, se conecteaz semnalul constant (modulul *DC source* de la platforma Emona). Se ajusteaz componenta constant  $U_0$ , astfel încît să fie mai mare decît amplitudinea semnalului M. Acest lucru se verific vizualizînd semnalul sum, care trebuie s aib

mereu acela i semn. Media semnalului sum este componenta constant, *U*<sub>0</sub>. În acest moment, la intr rile sumatorului se află semnalul modulator (notat anterior cu M) și componenta constantă. Amplitudinea semnalului modulator , *Um* = Componenta constant $\,$ ,  $U_0 =$ 

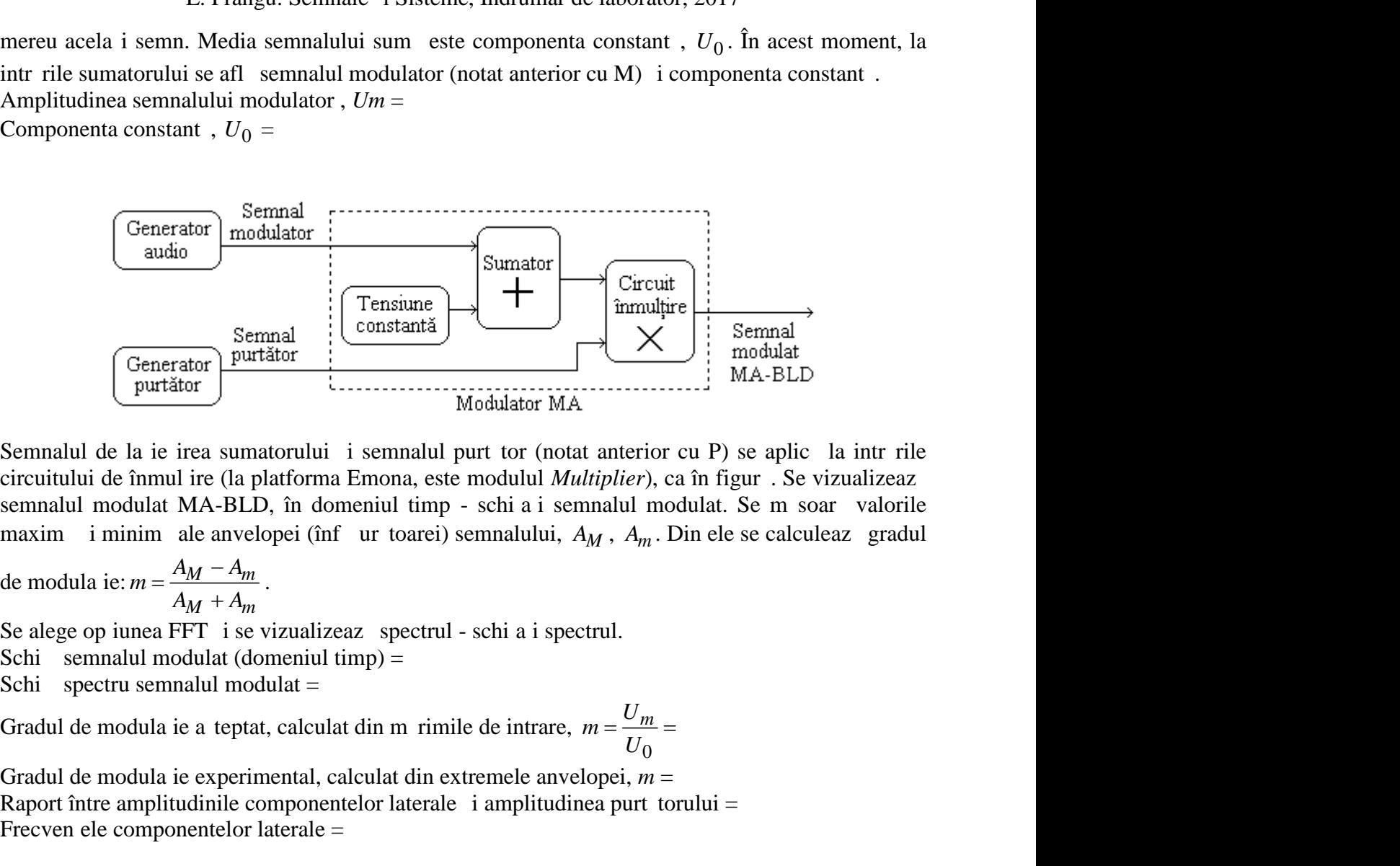

Semnalul de la ie irea sumatorului i semnalul purt tor (notat anterior cu P) se aplic la intr rile circuitului de înmul ire (la platforma Emona, este modulul *Multiplier*), ca în figur. Se vizualizeaz semnalul modulat MA-BLD, în domeniul timp - schi a i semnalul modulat. Se m soar valorile maxim i minim ale anvelopei (înf ur toarei) semnalului,  $A_M$ ,  $A_m$ . Din ele se calculeaz gradul

 $m = \frac{N}{1 - m}$ .  $=\frac{A_M-A_m}{\cdot}$ .  $+A_m$ 

Se alege op iunea FFT i se vizualizeaz spectrul - schi a i spectrul.

.

Schi semnalul modulat (domeniul timp)  $=$ 

Schi spectru semnalul modulat  $=$ 

Gradul de modula ie a teptat, calculat din m rimile de intrare,  $m = \frac{U_m}{V} =$ 0  $U_0$ 

Gradul de modula ie experimental, calculat din extremele anvelopei,  $m =$ Raport între amplitudinile componentelor laterale  $\overline{\mathbf{i}}$  amplitudinea purt torului = Frecven ele componentelor laterale  $=$ 

Se verific dac amplitudinile componentelor laterale sînt în raportul *m*/2 fa de amplitudinea purt torului. Se verific dac frecven ele componentelor laterale sînt  $(fp - fm)$  i  $(fp + fm)$ . Pentru scurt timp, se m re te amplitudinea semnalului modulator, astfel încît s se dep easc gradul de modulare 1. Se observ pe osciloscop forma semnalului supramodulat (domeniul timp), apoi se revine la amplitudinea anterioar.

4. Demodularea de anvelop a semnalului MA-BLD

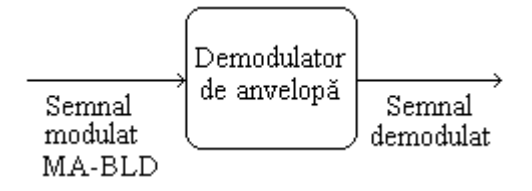

Semnalul modulat MA-BLD este adus la intrarea demodulatorului de anvelop (la platforma Emona, se folosesc cele dou borne notate *Diode + LPF*). Se vizualizeaz semnalul demodulat i se verific dac este similar cu semnalul modulator (M).

Pentru o comparare sugestiv, se variază u or (crescător și descrescător) amplitudinea semnalului modulator, în timp ce se observ semnalul demodulat. Apoi se variaz u or frecven a sa, cu acela i scop.

5. Analiza frecven ial a semnalului modulat MA-PS

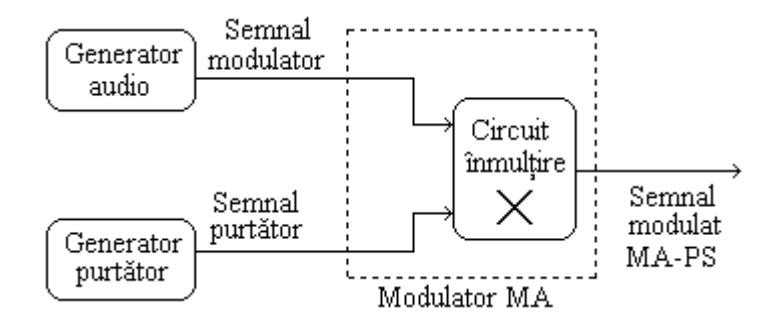

Pentru modulare cu purt tor suprimat, se aduc semnalele purt tor i modulator la intrările circuitului de înmul ire, ca în figur. Acela i rezultat se ob ine dac, f r a modifica structura circuitului de la punctul precedent, se regleaz la 0 componenta constantă. Se vizualizează semnalul modulat – schi a i semnalul modulat, apoi se vizualizeaz spectrul - schi a i spectrul. Se verific prezen a purt torului i frecven ele componentelor laterale.

Schi semnal modulat  $=$ 

Schi spectru semnal modulat  $=$ 

Amplitudinea componentei spectrale pe frecven a purt torului  $=$ 

Frecven ele componentelor laterale  $=$ 

Amplitudinile componentelor laterale =

6. Demodularea semnalului MA-PS

Se procedeaz la fel ca la punctul 4, pentru demodularea de anvelop. Ce se constat, în privin a semnalului ob inut dup demodulare?

Se schimbă solu ia de demodulare, astfel: se aduc semnalul modulat i semnalul purtător la intrările unui al doilea circuit de înmul ire. Semnalul ob inut se aduce la un filtru "trece jos" (la platforma Emona, un modul *LPF*). Se vizualizeaz semnalul demodulat *i* se compar cu semnalul modulator original.

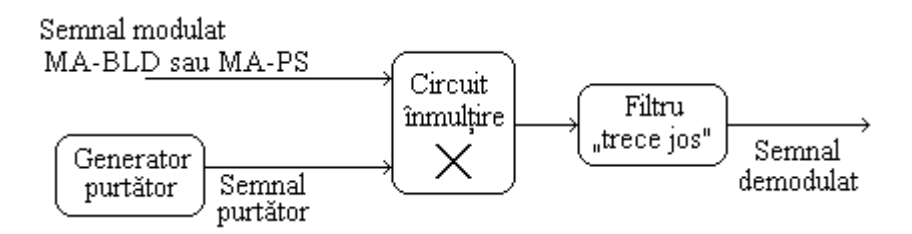

Pentru a justifica necesitatea filtrului, se vizualizeaz semnalul de la ie irea circuitului de înmul ire. Este similar cu semnalul modulator?

În continuare, pentru acela i semnal, se alege op junea FFT a osciloscopului i se verific prezen a liniei spectrale, corespunz toare semnalului modulator. Ce alte componente spectrale mai sînt prezente?

Frecven a componentei spectrale audio  $=$ 

Frecven ele componentelor spectrale superioare  $=$ 

7. Pentru ilustrarea modula iei de amplitudine, cu purt tor armonic i semnal modulator oarecare, se reface schema de modulare de la punctul 3, în care se înlocuie te semnalul modulator armonic cu semnal de microfon. Se vizualizeaz semnalul modulat, se alege op iunea FFT i se observ benzile laterale din func ia spectral.

#### **Lucru independent**

#### Simulare Matlab

8. Demo "laborator41.m". Simuleaz semnalul purt tor (100Hz), modulator (5Hz), calculeaz suma semnalelor. Afi eaz semnalul sum, determină din grafic amplitudinile celor două componente. Compar graficul cu schi a ob inut la osciloscop. Determin din grafic perioadele semnalelor purt tor i modulator, apoi calculeaz frecven ele. Calculeaz modulul caracteristicii spectrale, afi eaz intervalul pîn la 120 Hz, verific frecven ele componentelor, verific raportul amplitudinilor. Compară modulul caracteristicii spectrale cu schi a ob inută la osciloscop (sumă de semnale).

Simuleaz semnalul modulat MA-BLD, ob inut din semnalele purt tor *i* modulator de mai sus. Afi eaz semnalul modulat, se determină din grafic gradul de modula oe. Compară graficul cu schi a ob inut la osciloscop. Calculeaz modulul caracteristicii spectrale, afi eaz intervalul pîn la 120 Hz, verific frecven ele componentelor prezente în spectru, verific raportul dintre amplitudinile componentelor laterale i amplitudinea purt torului. Compară spectrul cu schi a ob inut la osciloscop. Noteaz care m rimi nu corespund cu valorile teoretice. (Înc nu tim de ce apar erori.)

Alege un semnal modulator ca sum de dou componente sinusoidale (reducem gradul de modula ie, pentru a evita supramodula ia). Afi eaz semnalul modulat, apoi calculeaz modulul caracteristicii spectrale. Verific existen a liniilor spectrale laterale, la valorile corecte ale frecven elor.

9. Demo "laborator42.m". Repet simularea pentru MA-PS. Simuleaz semnalele purt tor i modulator, apoi semnalul modulat MA-PS. Afi eaz semnalul modulat. Verific pe grafic perioada semnalului purt tor, apoi a semnalului modulator. Calculeaz frecven a semnalului modulator. A rezultat cumva altat frecven decît cea folosit? Unde este gre eala?

Calculeaz modulul caracteristicii spectrale, afi eaz intervalul pîn la 120 Hz, verific frecven ele componentelor prezente în spectru, verific amplitudinile componentelor laterale. Noteaz care m rimi nu corespund cu valorile teoretice.

Calculeaz produsul dintre semnalul modulat i semnalul purt tor, pentru demodulare. Afi eaz semnalul produs. Peste componenta de frecven joas (modulatorul), se observ componenta de frecven dublā, fa de purtātor). Afi eaz rezultatul demodulārii (înmultire cu purtătorul și filtrare trece-jos). Tipul de filtru va fi explicat în sem. 4. Se noteaz amplitudinea semnalului demodulat.

Repet demodularea, cu eroare de faz la purt tor (75 grade). Se observă forma schimbată a semnalului produs. Se noteaz, din nou, amplitudinea semnalului demodulat i se compar cu cea ob inut la demodularea corect.

Frecven a semnalului modulator  $=$ Eroare ? Frecven ele componentelor laterale  $MA-PS =$ Amplitudinile componentelor laterale MA-PS = Erori ? Amplitudine semnal demodulat = Amplitudine semnal demodulat, cu eroare de faz a purt torului  $=$ 

10. Demo "laborator43.m". Modularea impulsurilor în amplitudine, MIA Genereaz semnalul purt tor (impulsuri pozitive, 40Hz, umplere 50%). Genereaz semnalul

modulator, amestec de dou semnale armonice, necoerente: 5Hz i 3,5Hz). Afi eaz semnalele. Genereaz semnalul modulat în amplitudine (MIA), afi eaz semnalul. Calculeaz i afi eaz

caracteristicile spectrale ale purt torului i semnalului modulat. Verific apari ia componentelor laterale, fa de componentele spectrale ale purt torului, verific frecven ele lor.

#### **Breviar teoretic**

2. Spectrul semnalului rezultat prin însumarea a dou semnale periodice (alegem SFA) este suma celor dou spectre. În cazul de fa, cele dou semnale sînt armonice (sinusoidale), deci fiecare are cîte o singur linie în spectru. Suma celor dou semnale trebuie să con in ambele linii spectrale, cu amplitudinile corespunz toare. *L.* Frangu: Semnale i Sisteme, Îndrumar de laboristicile spectrale ale purt torului i semnalului modulat. V<br>e, fa de componentele spectrale ale purt torului, verific frec<br>or **teoretic**<br>ctrul semnalului rezultat prin însu *L.* Frangu: Semnale i Sisteme, Îndrumar de laborator, 2<br>teristicile spectrale ale purt torului i semnalului modulat. Verific<br>ale, fa de componentele spectrale ale purt torului, verific frecven ele<br>**iar teoretic**<br>oscirul *L.* Frangu: Semnale i Sisteme, Îndrumar de laborator, 2<br>
risticile spectrale ale purt torului i semnalului modulat. Verific<br>
e, fa de componentele spectrale ale purt torului, verific frecven ele<br> **ur teoretic**<br> **ur teore** L. Frangu: Semnale i Sisteme, Îndrumar de laborator, 2017<br>caracteristicile spectrale ale purt torului i semnalului modulat. Verific apari ia componentelor<br>laterale, fa de componentele spectrale ale purt torului, verific f L. Frangu: Semnale i Sisteme, Indrumar de laborator, 201<br>
ile spectrale ale purt torului i semnalului modulat. Verific are<br>
de componentele spectrale ale purt torului, verific frecven ele lo<br>
retic<br>
certic<br>
certic ale fa risticile spectrale ale purt torului i semnalului modulat. Verific ap<br> *p*, fa de componentele spectrale ale purt torului, verific frecven ele lo<br> **pr teoretic**<br>
ctrul semnalului rezultat prin însumarea a dou semnale peri **L.** Frangu: Semnale i Sisteme, Îndrumar de laborator, 20<br>
eristicile spectrale ale purt torului i semnalului modulat. Verific a<br>
le, fa de componentele spectrale ale purt torului, verific frecven ele le<br> **Ar teoretic**<br>
e **L.** Frangu: Semnale i Sisteme, Îndrumar de laborator, 20<br>teristicile spectrale ale purt torului i semnalului modulat. Verific ale, fa de componentele spectrale ale purt torului, verific frecven ele le<br>**iar teoretic**<br>decr L. Frangu: Semnale i Sisteme, Îndrumar de laborator, 2017<br>acteristicile spectrale ale purt torului i semnalului modulat. Verific apari ia componentelor<br>rale, fa de componentele spectrale ale purt torului, verific frecven

3. La modularea MA-BLD, cu modulator armonic, gradul de modula je este egal cu raportul dintre amplitudinea modulatorului i componenta medie. Deci:

$$
m = \frac{U_{mod \,ulator}}{U_{medium}} = \frac{U_m}{U_0}.
$$

din curs, cu nota iile de acolo:

$$
m = \frac{A}{A_p} = \frac{A_M - A_p}{A_p} = \frac{A_M - A_m}{A_M + A_m}.
$$

Spre deosebire de semnalul ob inut prin însumare, semnalul modulat MA nu con ine componente spectrale de frecven a semnalului modulator.

.

Componenta central a spectrului este la frecven a purt toare. Componentele laterale trebuie s fie de frecven ele  $(fp - fm)$  i  $(fp + fm)$ , iar amplitudinile lor sînt în raportul  $m/2$  fa de amplitudinea purt torului (figura 2.3 din curs).

5. Spectrul semnalului modulat MA-PS nu con ine component la frecven a purt torului, doar componentele laterale, la frecven ele  $(p - fm)$  i  $(p + fm)$ .

6. La demodularea de produs, spectrul semnalului ob inut prin înmul ire con ine o linie spectral la frecven a modulatorului i liniile unui semnal modulat MA, în jurul frecven ei duble, fa de a purt torului.

Laborator 5: Analiza semnalelor modulate (MIA, MF)

#### **Obiective**:

- analiza spectral a semnalelor modulate MF, determinarea caracteristicii modulatorului prin metoda extinc iei purt torului

- analiza spectral a semnalului modulat MIA, rolul FTJ, rolul componentei medii a purt torului.

*Modula ia de frecven*, cu purt tor armonic

În aceast parte a lucrării, se realizează modularea MF cu purtător armonic. Pentru aceasta, se folose te un oscilator comandat în tensiune (prescurtarea, din limba englez : VCO). Acesta are proprietatea c frecven a instantanee este comandat de tensiunea de intrare (variaz monoton).

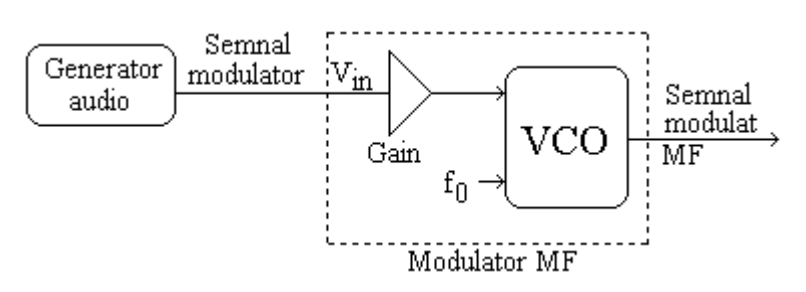

Se pune în eviden spectrul semnalului modulat MF, din care va fi apreciat banda ocupat. Întrucît semnalul modulat depinde atît de semnalul modulator, cît i de propriet ile circuitului modulator, este determinat caracteristica de comand a modulatorului (devia ia de frecven, ca func ie de tensiunea de intrare), printr-o metod specific modula jei MF. Se folosesc: osciloscop, platform experimental (Emona sau similar), generator de func ii, analizor spectral.

#### **Modul de lucru**

1. Generarea semnalului purt tor. Se folose te modulul VCO (oscilator a c rui frecven este comandată în tensiune), de la platforma Emona. Nu se aplică semnal la intrare (vezi figura de mai jos), iar comutatorul Hi-Lo de pe panou trebuie s fie în pozi ia Hi. Se vizualizeaz semnalul de ie ire i se ajusteaz din butonul de reglaj "f0" frecven a oscila iilor libere ale VCO, la valoarea  $fp =$ 100kHz. Din acest punct, nu se mai modific reglajul "f0". (Frecven a purt torului poate fi m surat *i* cu un frecven metru sau cu modulul Frequency counter, care sînt mai precise, dar în aceast lucrare nu este necesar o precizie foarte mare.)

Frecven a purt torului  $=$  ...... kHz

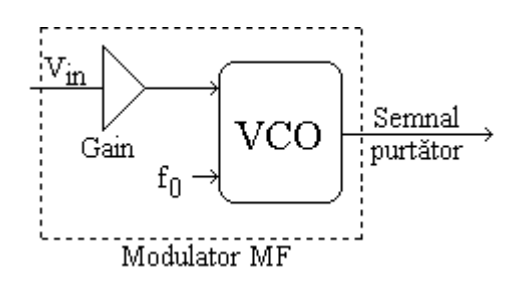

2. Calibrarea sensibilit ii modulatorului. Se ajusteaz reglajul "Gain" al oscilatorului VCO, astfel încît s ob inem valoarea sensibilit ii (în modul) 12,5kHz/1V (ea va determina abaterea de frecven a semnalului FM). În acest scop, se preia de la modulul DC o tensiune constant de 2V, care se aplic la intrarea pentru semnal modulator, Vin. Se ajusteaz reglajul "Gain" (VCO), pîn cînd frecven a devine 75kHz (în acest scop, calcula i perioada dorit). Pentru verificare, se aplic tensiunea de intrare cu valoarea –2V, frecven a la ie ire trebuie s fie 125kHz. Din acest punct, nu se mai modific reglajul "Gain".

Sensibilitatea modulatorului (în modul) = .... kHz/V.

L. Frangu: Semnale i Sisteme, Îndrumar de laborator, 2017

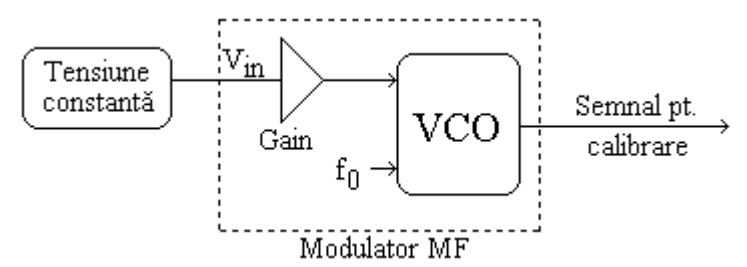

3. Se genereaz semnalul modulator, la generatorul audio, cu frecven a 5kHz. În acest scop, se ajusteaz reglajul "Af". Se vizualizeaz semnalul i se noteaz valoarea frecven ei modulatorului, *fm*. Din acest punct, nu se mai modific reglajul " $\Delta f$ ". Pentru a putea modifica amplitudinea semnalului modulator, se trece semnalul de la generatorul audio prin sumator (modulul Adder), apoi se aplică la intrarea VCO. Cealaltă intrarea sumatorului rămîne nefolosită, ca în figura de mai jos, sau se leagă la 0V. Amplitudinea semnalului modulator se ajustează din reglajul de amplificare, "G", al sumatorului.

Frecven a semnalului modulator = ......  $kHz$ .

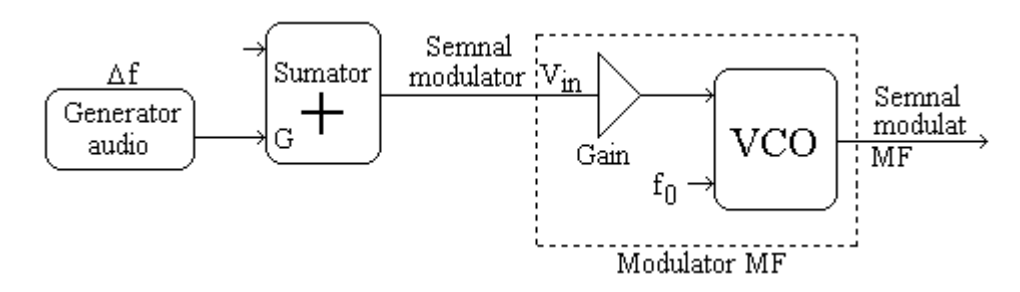

4. Se reduce amplitudinea semnalului modulator la  $0$  (reglajul  $\Box$ G"), astfel încît semnalul de ie ire de la VCO să con in numai semnalul purtător. Se vizualizează semnalul de ie ire, se selectează op iunea FFT (sau se aplic semnalul la intrarea unui analizor spectral), se observă linia spectrală a semnalului purt tor.

Exte aceast linie la frecven a *fp*, m surat la punctul 1? ........

5. Se cre te lent amplitudinea modulatorului, pîn cînd amplitudinea liniei spectrale a purt torului se stinge. Din spectrul FFT se apreciaz banda de frecven ocupat de semnalul modulat: intervalul dintre componentele laterale extreme, ale c ror amplitudini se mai pot distinge. Se noteaz în tabel: amplitudinea modulatorului (linia 2) i banda m surat (linia 3). Se cre te în continuare amplitudinea modulatorului, pîn la următoarele extincăii, se notează valorile măsurate în tabel.

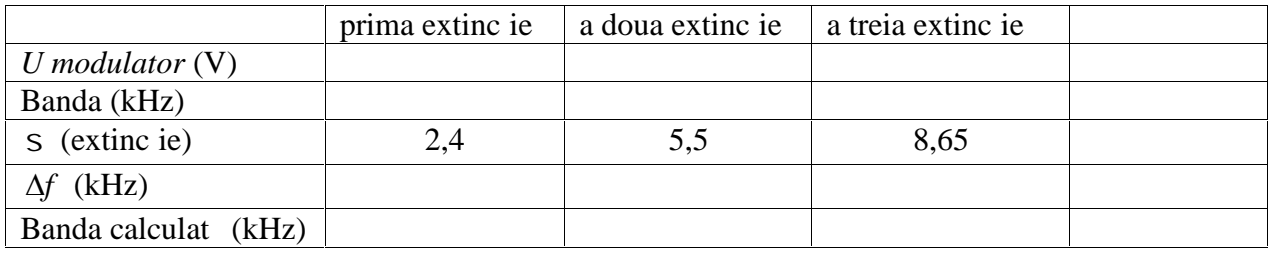

Se vizualizeaz semnalul modulat MF (întîi semnalul memorat, apoi observare cu baleierea activ). Ce se observal a imaginea semnalului modulat (pe ecran, imaginea în domeniul timp)?

Se variaz amplitudinea semnalului modulator (descre tere), în timp ce semnalul modulat este vizualizat pe ecran. Ce se observ, în privin a amplitudinii sale?

6. Pe linia a patra din tabel se g sesc valorile indicelui de modula ie, corespunz toare cu extinc ia observat (au fost extrase din graficul func iei Bessel de spe a 1, ordinul 0). Pe linia a cincea se

scrie valoarea estimat a devia iei de frecven,  $\Delta f$ , dedus din rela ia:  $B = 2 \cdot \frac{S+1}{S} \Delta f$ . Pe linia a asea se scrie valoarea calculat a benzii, conform cu rela ia:  $B = 2(S + 1) f_m$ .

Se reprezint grafic caracteristica modulatorului (devia ia de frecven, ca func ie de tensiunea de intrare – amplitudinea modulatorului). Nota i pe grafic m rimile *i* unit *ile de m sur*.

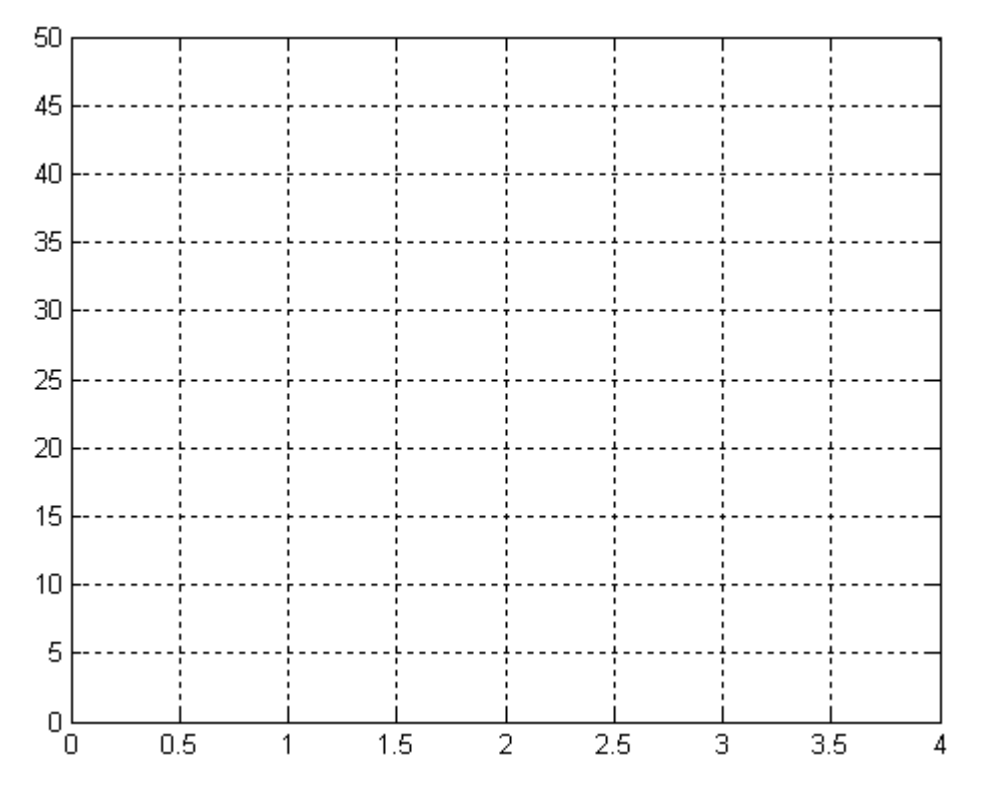

Se determin din grafic sensibilitatea modulatorului (panta graficului).

Sensibilitatea =  $\dots$  kHz/V.

Coincide aceasta cu cea reglat la punctul 2?

Se compar valorile estimate ale benzii (rîndul 6) cu cele m surate (rîndul 3). Coincid?

#### **Breviar teoretic**

2. Devia ia de frecven depinde de m rimea semnalului modulator i de sensibilitatea modulatorului. Presupunînd c semnalul de intrare (modulator) este o tensiune, sensibilitatea se exprim în  $[kHz/V]$ .

4. Semnalul modulat în frecven (MF) are amplitudine constant . Dac nu existe modula ie, în spectrul semnalului se va observa doar linia spectrală corespunzătoare purtătorului, valoarea amplitudinii fiind egal cu cea m surat în domeniul timp.

5. Pentru situa ia în care semnalul modulator este armonic, de frecven *fm*, semnalul modulat MF poate fi exprimat prin rela ia:

$$
x_{MF}(t) = A_p \cdot \sum_{k=-\infty}^{\infty} J_k(\mathbf{S}) \cdot \cos[(\tilde{\mathbf{S}}_p + k\tilde{\mathbf{S}}_m) \cdot t].
$$

Indicele de modula ie se define te:  $s =$  $S = \frac{\Delta f}{f_m}$ , unde *fm* este frecven a semnalului modulator iar  $\Delta f$ este devia ia de frecven maxim (un parametru al circuitului modulator, determinat pentru semnal

modulator static). Valorile indicelui de modula ie, pentru care se anuleaz componenta spectral *fp*, sînt r d cinile func iei J0 i se extrag din graficul func iei. Graficele familiei de func ii Bessel de spe a 1 se g sesc mai jos.

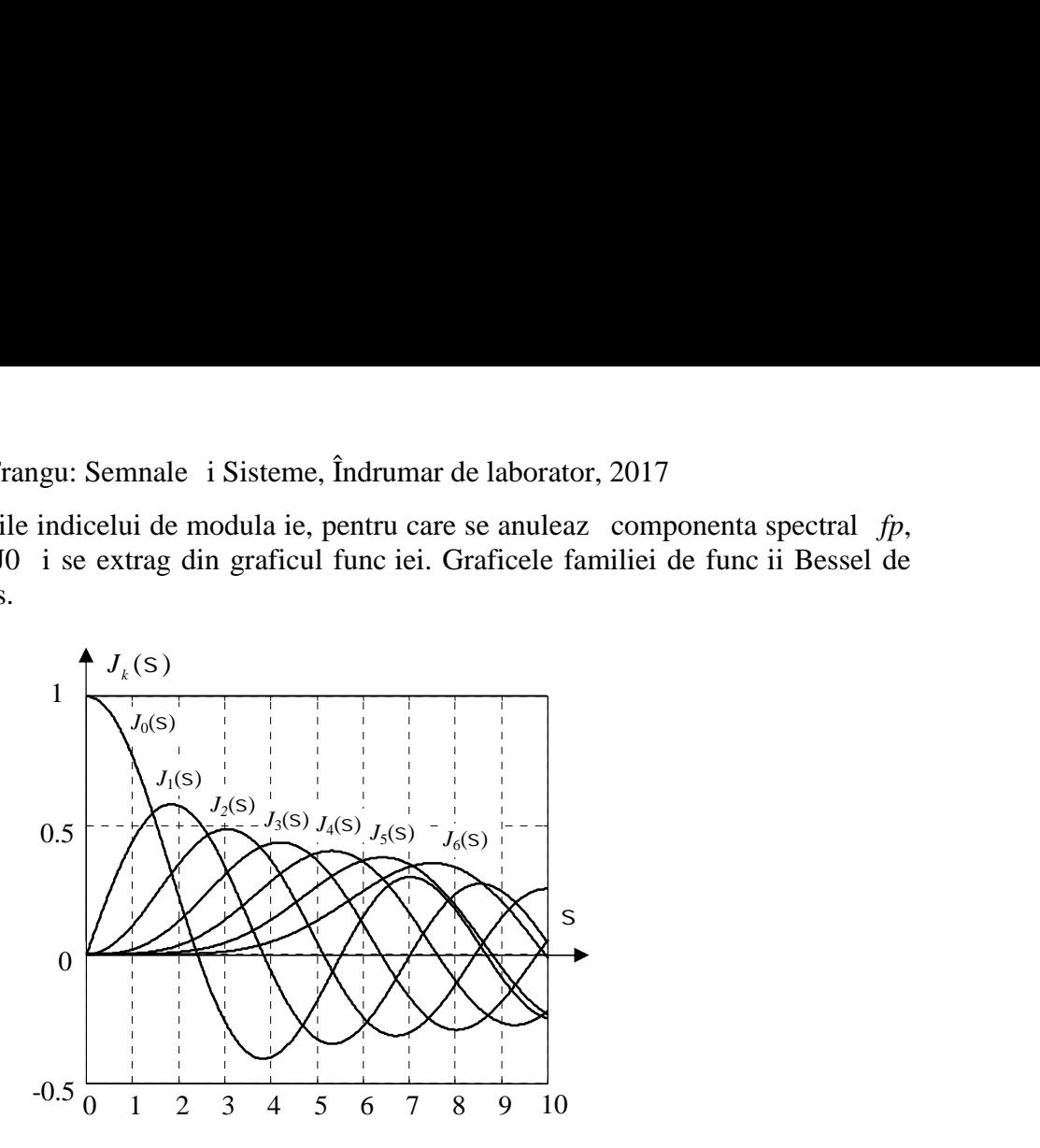

Graficele func iilor Bessel de spe a 1

6. Banda ocupat de semnalul modulat MF este limitat la emi tor, astfel încît să cuprindă cam 99% din puterea semnalului. Un calcul aproximativ al benzii d rela ia:

$$
B = 2(\mathsf{S} + 1)f_m \text{ sau } B = 2 \cdot \frac{\mathsf{S} + 1}{\mathsf{S}} \Delta f
$$

*Modula ia impulsurilor în amplitudine* 

În aceast parte a lucrării, se studiază modularea și demodularea în amplitudine a impulsurilor. În acest scop, se reconstituie modulatorul folosit în lucrarea precedent (modularea prin înmul irea modulatorului cu purt torul), dar se folose te purt tor în impulsuri, cu component medie nenul. Se eviden iaz spectrul semnalului modulat, se observ prezen a liniilor spectrale ale semnalului modulator, în jurul tuturor componentelor spectrale ale purt torului, inclusiv în jurul frecven ei 0. Apoi se recupereaz semnalul modulator, prin filtrare trece-jos. Se pune în eviden faptul c aceast metod de demodulare nu funcioneaz, dac purt torul nu are component medie. Se folose te demodularea sincron (înmul irea, încă o dată, cu purtătorul).

Se folosesc acelea i aparate ca în prima parte (generatorul de func ii este necesar).

#### **Modul de lucru**

7. Se genereaz semnal purt tor dreptunghiular, TTL (are component medie), factor de umplere 50%, cu extremele la 0V i 4V, cu frecven a  $fp = 100kHz$  (semnalul poate fi generat cu generator de func ii sau cu sec iunea de oscilator purt tor, din modulul Emona). Se vizualizeaz semnalul pe osciloscop, se m soară componenta medie. Selectează op iunea FFT, observă componentele la 100, 300, 500, 700 kHz *i* urm toarele armonice impare. Noteaz amplitudinile componentelor spectrale (dac se folose te func ia FFT a osciloscopului, componenta medie nu este reprezentat, ea trebuie m surat în imaginea din domeniul timp).

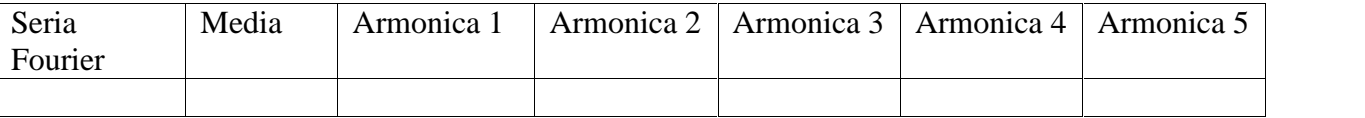

8. Semnalul modulator se genereaz prin însumarea unei componente constante,  $U_0 = 2V$ , cu un semnal armonic (sinusoidal), cu frecven a modulatorului, *fm* = 2kHz, amplitudinea 1V. Se vizualizeaz semnalul modulator. Selecteaz op iunea FFT, observă linia spectrală la 2kHz.

9. Se folose te circuitul de înmul ire pentru a genera semnalul modulat în amplitudine-natural (semnalul purt tor *i* cel modulator aplicate la intrările circuitului de înmul ire). Se vizualizează semnalul modulat, se observă componenta medie. Se selectează op junea FFT, observă componenta la frecven a modulatorului (2kHz), apoi componentele laterale fa de purt tor i armonicele lui. Se observ c amplitudinile componentelor laterale descresc, odat cu armonicele purt torului, conform cu tabelul de la pct. 7.

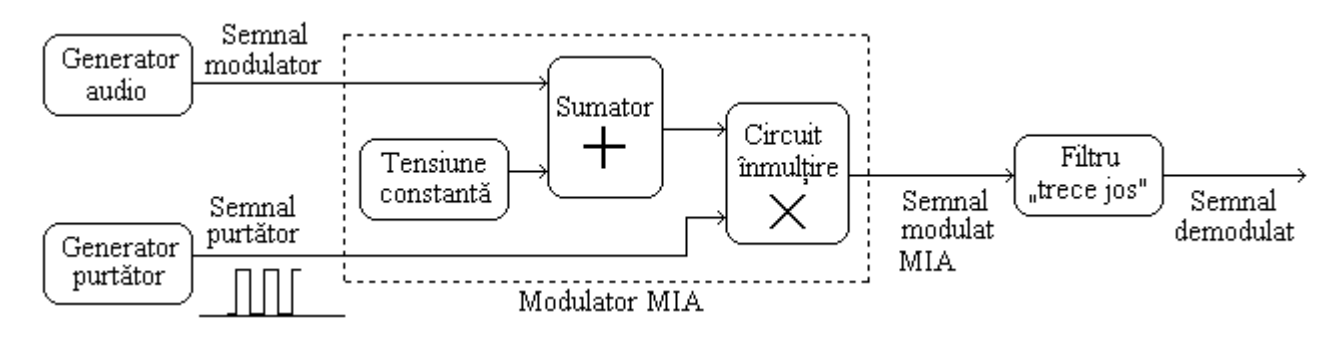

10. Se folose te modulul de filtrare FTJ (frecven a de t iere 60kHz), pentru a filtra semnalul modulat. Se vizualizeaz semnalul demodulat (recuperat prin FTJ) i se constat c aproximeaz semnalul modulator, dar cu riplu mare. Apoi se înlocuie te FTJ fix cu modulul FTJ acordabil i se mic oreaz frecven de tiere. Se observ c noul semnal filtrat are aceea i form ca mai sus, dar cu riplu mai mic.

11. Se genereaz un nou semnal purt tor, de la un generator extern de semnal dreptunghiular, aceea i frecven, umplere 50%, extremele la  $-4V$  i 4V (semnal purt tor f r component medie). Se vizualizeaz purt torul, se observă lipsa componentei medii. În schema de modulare se folose te noul semnal purt tor. Se vizualizeaz semnalul modulat, se observă că are componentă medie nulă. Se aplică semnalul modulat la FTJ, se vizualizează semnalul filtrat (demodulare cu FTJ), se observ c este neglijabil. De ce nu se ob ine semnal demodulat?

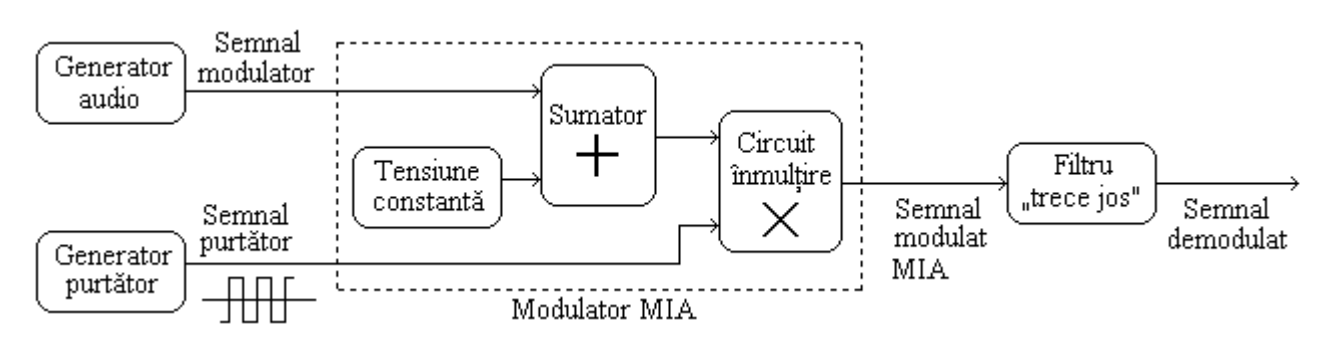

12. Se schimbă solu ja de demodulare, ca în figura de mai jos: la intrarea unui multiplicator se aduc semnalul purt tor i semnalul modulat. Se vizualizeaz semnalul ob inut prin înmul ire, apoi semnalul dup FTJ. Mai este necesar FTJ?

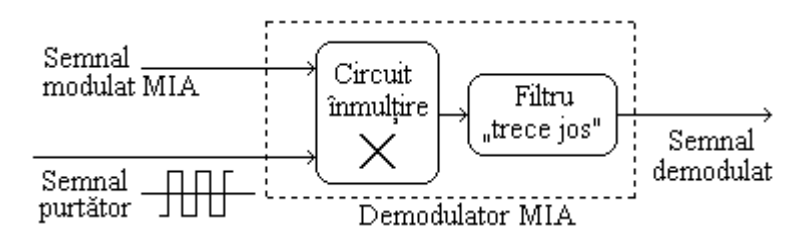

#### **Breviar teoretic**

7. Pentru semnal dreptunghiular, cu factor de umplere 50%, lipsesc armonicele pare, iar amplitudinile celor impare sînt invers propor ionale cu ordinul armonicei.

9. Prin înmul ire a modulatorului cu purt torul, se ob ine o sum de semnale modulate MA, pentru fiecare armonic a purt torului. Deci, se vor observa replici ale spectrului semnalului modulator, în jurul fiec rei armonice a semnalului purt tor. Amplitudinile acestor replici sînt propor ionale cu amplitudinea respectivei armonice.

10. Prin filtrare FTJ potrivit, se p streaz doar componentele centrate în jurul frecven ei 0, care formeaz chiar spectrul semnalului modulator (corespunde cu componenta medie a purt torului). Este necesar ajustarea frecven ei de tiere a filtrului, între banda de baz i componentele grupate în jurul armonicei a treia a purt torului. În electronica de putere *i* în unele traductoare apare frecvent acest tip de semnal.

11, 12. Dac semnalul purt tor nu are component medie, spectrul semnalului modulat MIA nu are componente în jurul frecven ei 0, ci numai în jurul armonicelor purt torului. Pentru demodulare, nu mai este suficient un FTJ, ci este necesar demodularea de produs. Acest tip de semnal apare în traductoarele cu izolare galvanic (numite: traductoare cu modulare-demodulare).

Stabile te frecven a purt torului, 100kHz, din butonul f0 al modului VCO, m surare cu osciloscop i cu modulul Frequency counter

Nu mai modific f0

Calibreaz sensibilitatea modulatorului (VCO), Gain, astfel încît s ob inem devia ia de frecven  $12.5kHz/1V$  (ea va determina abaterea de frecven a semnalului FM). Calibrarea: aplic tensiune 2V de la DC la VCO, m soar frecven a, ajusteaz reglajul de Gain (VCO) pîn cînd frecven a devine 75kHz. Verific frecven a pentru intrare  $-2V$  (trebuie s fie 125kHz).

Nu mai modific Gain

Selecteaz la Audio oscillator frecven a 5kHz (semnalul modulator)

Nu mai modific frecven a la audio  $(\Delta f)$ 

Semnalul de la Audio oscillator merge la Adder (ca s folosesc amplificarea G de la Adder), de acolo la VCO

Ie irea VCO merge la osciloscop

Regleaz G (Adder) la 0, se observ doar purt torul

Cre te G pîn la prima extinc je a purtătorului, măsoară tensiunea maximă de intrare în VCO, apreciaz banda

Cre te G pîn la a doua extinc ie a purt torului, m soară tensiunea maximă de intrare în VCO, apreciaz banda

Cre te G pîn la a treia extinc ie, m soară tensiunea maximă de intrare în VCO, apreciază banda

Laborator 6: Analiza semnalelor e antionate. Transformata Fourier Discret

#### **Obiective**:

- verificarea limitei impuse de teorema e antion rii, eviden ierea consecin elor e antion rii cu frecven insuficient

- utilizarea transformatei Fourier discrete, utilizarea func iei Matlab fft.m

#### *Respectarea teoremei e antion rii*

În aceast parte a lucrării, se compară rezultatele observării unui semnal periodic (vizual sau audio), pentru cazurile în care frecven a de e antionare, impus de teorema Shannon, este sau nu respectat. Se constat c e antionarea insuficient poate duce chiar la afi area unui semnal derutant, la frecven mult mai mic decît cea real, Observarea se face pe osciloscop (punctul 1), în diagrama de timp simulat Matlab (punctul 2) i audio (punctul 3).

#### **Modul de lucru**

1. Se folosesc un generator de semnal *i* un osciloscop, pentru a crea un exemplu de e antionare cu frecven insuficient. Se alege la generatorul de func ii un semnal sinusoidal, cu frecven a de 10kHz, amplitudinea oarecare (alege i între  $1\,$  i 5V). Se aplic $\,$  la osciloscop semnalul. Se alege viteza de baleiere (de la baza de timp a osciloscopului), astfel încît perioadele semnalului s fie vizibile. Spre exemplu, baza de timp la  $100\mu s$  divides afiarea cu 1 perioad /diviziune. În aceast situa ie, frecven a de e antionare a osciloscopului este mare, în compara ie cu frecven a semnalului. Pentru osciloscopul Agilent, citi i pe ecran frecven a de e antionare (rîndul de jos, unitatea de m sur este kSa/s sau Msa/s).

(Pentru alte osciloscoape, care nu afieaz frecven a de e antionare, citi i din manualul osciloscopului valoarea frecven ei de e antionare, corespunz toare vitezei alese la baza de timp. Alt variant este s citi i în manual num rul de puncte e antionate pe un cadru, apoi s calcula i frecven a de e antionare, împ r ind num rul de e antioane pe un cadru la durata unui cadru).

Perioada semnalului  $=$  ......

Frecven a semnalului  $=$  ....... Hz

Frecven a de e antionare (e antionare suficient) = ...... Hz

Compara i frecven a de e antionare cu frecven a semnalului. Este respectat teorema e antion rii? ......

Se comut treptat baza de timp, spre viteze de baleiere mai mici, pîn cînd nu se mai pot distinge perioadele semnalului. Orientativ: viteza de baleiere la 1ms/div. Pentru a ne convinge că osciloscopul a re inut corect forma i perioada semnalului, proced m astfel: semnalul este memorat (ap sa i butonul Stop/Start), apoi baza de timp este deplasat spre viteze mai mari (se dilat axa timpului), pîn cînd forma i perioada devin vizibile.

Perioada semnalului = .......

S-a p strat valoarea perioadei semnalului, determinat anterior? .....

Frecven a de e antionare  $=$  ...... Hz

Este respectat teorema e antion rii? ......

Reveni i la baleiere activ (butonul Stop/Start). Se continua mic orarea vitezei de baleiere, pîn cînd apare pe ecran o formă de undă cu evolu je lentă (orientativ, baza de timp va fi la 500ms/div sau mai mult).

Perioada aparent a semnalului  $=$  .......

Frecven a aparent a semnalului  $=$  .......

S-a p strat valoarea perioadei semnalului, determinat anterior? .....

Frecven a de e antionare  $=$  ...... Hz

Este respectat teorema e antion rii? ......

Simulare Matlab

2. Exemplu de e antionare cu frecven insuficient, semnal periodic (Matlab, "laborator61.m"). Se genereaz un semnal periodic, con inînd fundamentala i armonica a treia, cu frecven de e antionare mult mai mare decît cea mai mare frecven din spectrul semnalului (10kHz fa de 75Hz). Se afi eaz semnalul. Se simuleaz reducerea frecven ei de e antionare de 5 ori, astfel: pentru fiecare grup de 5 e antioane, se p streaz valoarea primului e antion, iar urm toarele 4 repet valoarea primului (extrapolare de ordin 0). În acest mod, nu se modific frecven a semnalului periodic. Se afi eaz noul semnal extrapolat *i* se compar cu semnalul original. Se repet opera iile, pentru frecven de e antionare mic orat de 25 i de 125 ori.

Frecven a maxim din spectrul semnalului  $=$  Hz

Frecven ele de e antionare: Hz, Hz, Hz

 $\hat{\text{I}}$ n care caz semnalul original nu mai poate fi reconstituit din e antioanele sale?

3. Exemplu de e antionare cu frecven insuficient, semnal neperiodic (Matlab, "laborator62.m"). Frecven a de e antionare sufer înjum t iri succesive, insuficien a frecven ei de e antionare se observ auditiv, precum *i* prin comparare cu func ia spectral a semnalului ini ial.

Semnalul înregistrat în fi jerul "handel.wav", cu frecven a de e antionare 8096Hz. Se red auditiv secven a 'handel', la frecven a de e antionare original. Se calculeaz TFD a secven ei, se afi eaz

intervalul pîn la jum tatea frecven ei de e antionare (frecven a afi at pe abscis, în Hz). Se observ frecven a pîn la care exist componente spectrale semnificative în semnalul original.

Se simuleaz reducerea frecven ei de e antionare, prin extrapolarea unui e antion pe mai multe perioade (reducere de 2, 4, 8 ori). Se recalculeaz de fiecare dat func ia spectral.

(La reducerea de 2 ori (e antionare 4096 Hz) se observa pari $ia$  – în partea de sus a spectrului,  $3000-3500$  Hz – a unei replici a spectrului de joas frecven, Se mai observă modificarea u oară a percep iei audio, un sunet cu multe componente la frecven e înalte, ca sunetul unor zgîrieturi. La e antionare cu 2048 se observ replicile între 1000-1500Hz, plus repetarea întregului con inut între 2000-4000 Hz. Efectul asupra audi iei este sup r tor, prin alterarea componentelor joase i multe componente înalte, dar se poate recunoa te secven a in ial, În fine, la e antionare cu 1024 Hz se observ mdificarea masiva functiei spectrale între 0-500Hz, prin replierea componentelor de la 500-1000, plus repetarea spectrului în intervalele 1000-2000, 2000-3000 etc. Efectul asupra percep iei este uria (con inutul muzical este de nerecunoscut, poate fi recunoascut doar ritmul.) (Georg Friedrich Händel, compozitor german, naturalizat britanic, 1685-1759, perioada baroc, cunoscut pentru muzic coral, opere, simfonii.) tionare, prin extrapolarea unui e antion pe mai multe<br>
lezz de fiecare dat func ia spectral .<br>
1z) se observ apari ia - în partea de sus a spectrului,<br>
le joas frecven . Se mai observ modificarea u oar a<br>
e 1000-1500Hz, p

L rgimea de band semnificativa semnalului original =  $Hz$ Frecven a de e antionare ini ial : Hz Frecven ele de e antionare reduse: Hz, Hz, Hz

#### **Breviar teoretic**

2. Conform cu teorema e antion rii (Shannon), pentru ca semnalul ini ial se poat fi reconstituit din e antioanele sale, frecven a de e antionare trebuie s fie mai mare decît dublul frecven ei maxime din func ia spectral a semnalului (se presupune c semnalul este de band limitat):

În general, în practic, raportul frecven elor se alege mai mare decît  $2,3$   $\dots$  2,5, în func ie de aplica ie i de forma semnalului. Dac teorema nu este respectat, semnalul ini ial nu poate fi reconstituit din e antioane. Mai mult, în func ia spectral a semnalului ob inut prin e antionare apar componente false, care pot fi derutante, în sensul c pot conduce la concluzii profund gre ite, asupra frecven ei sau formei semnalului ini ial.

*Analiza semnalului cu TFD*

În aceast parte a lucr rii, se exerseaz utilizarea TFD, utilizarea func iei Matlab fft.m, recunoa terea componentelor spectrale din TFD calculat de Matlab i efectul num rului de e antioane din secven, asupra rezultatului TFD.

4. Determinarea frecven ei, a amplitudinii componentelor spectrale (Matlab, "laborator63.m"). Efectul e antion rii pe un num r neîntreg de perioade ale semnalului.

Se genereaz un semnal periodic, con inînd fundamentala i armonica a treia, cu frecven de e antionare mult mai mare decît cea mai mare frecven din spectrul semnalului (10kHz fa de 75Hz). Se afi eaz semnalul, abscisa în num r de e antioane, apoi în secunde. Se calculeaz num rul de perioade ale semnalului, cuprinse în secven, ca produsul dintre num rul de e antioane i frecven a semnalului, împărțit la frecven a de e antionare. Se observă că este un întreg, se verific în figura 1.

Se calculeaz TFD (func ia fft), se afi eaz numai intervalul pîn la jum tatea frecven ei de e antionare, apoi se afi eaz un interval mai îngust, corespunzînd componentelor semnificative. Se determin din grafic (figurile 4  $\pm$  5): componenta de la frecven a 0, frecven ele  $\pm$  amplitudinile componentelor semnificative. Se compara cu valorile adev rate.

Privitor la rezolu ja în frecven a TFD: se calculează pasul de e antionare în frecven (ecartul dintre dou componente ale TFD), împărtind frecven a de e antionare la numărul de e antioane. Se verific valoarea acestui pas pe figura 4. Se observă dacă componentele spectrale generate sînt multipli ai pasului de e antionare în frecven.

Frecven a de e antionare  $=$  Hz Frecven a fundamental generat  $=$  Hz Frecven a armonicei 3 generate  $=$  Hz Amplitudinea fundamentalei generate = (adimensional) Amplitudinea armonicei 3 generate = (adimensional) Num r de e antioane,  $N =$ Num  $\bar{r}$  de perioade ale semnalului, cuprinse în secven $\bar{r}$ 

Frecven a primei componente (din TFD)  $=$  Hz Frecven a componentei a doua (din TFD)  $=$  Hz Amplitudinea primei componente (din TFD), înmul it cu  $2/N =$  (adimensional) Amplitudinea componentei a doua (din TFD), înmul it cu  $2/N =$  (adimensional) Amplitudinea componentei de frecven  $0 =$  (adimensional) Pasul de e antionare în frecven  $=$  Hz

### Limit ri în analiza semnalelor periodice

5. Se modific num rul de e antioane, astfel încît să cuprindă în secven un număr neîntreg de perioade ale semnalului. Se verifică num rul neîntreg de perioade, în figura 6. Se repetă aceea i succesiune de opera ii, se noteaz num rul de e antioane, frecven ele i amplitudinile componentelor din TFD (figurile 9 i 10), se compar cu valorile adev rate.

Se recalculeaz pasul de e antionare în frecven, ca la punctul precedent. Se verific dac componentele spectrale generate sînt multipli ai pasului de e antionare în frecven.

Explica i apari ia componentei medii nenule, de i secven a analizat este extras dintr-un semnal periodic, de medie nul (revede i figura 6).

Ce se constat, în privin a amplitudinilor componentelor spectrale importante?

Num r de e antioane,  $N =$ Num  $\bar{r}$  de perioade ale semnalului, cuprinse în secven $\bar{r}$  Frecven a primei componente (din TFD) =  $Hz$ Frecven a componentei a doua (din TFD) =  $Hz$ Amplitudinea primei componente (din TFD), înmul it cu  $2/N =$  (adimensional) Amplitudinea componentei a doua (din TFD), înmul it cu  $2/N =$  (adimensional) Amplitudinea componentei de frecven 0, înmul it cu  $1/N =$  (adimensional) Pasul de e antionare în frecven  $=$  Hz Explica ie apari ia componentei medii nenule:

6. Se m re te semnificativ num rul de e antioane în secven, dar în a a fel încît să con in un num r neîntreg de perioade ale semnalului, iar frecven ele componentelor spectrale s nu fie multipli ai pasului de e antionare în frecven. Se verifica ceste condi ii. Se repet pa ji de la punctul precedent.

Se compar fine ea reprezent rii în frecven între figurile 14, 15 i figurile 9, 10. Care este efectul mic or rii pasului de e antionare în frecven, în privin a rezolu jei? Dar în privin a timpului de calcul?

S-a corectat valoarea amplitudinii componentei în TFD, fa de cea adev rat, prin cre terea rezolu iei?

S-a corectat valoarea amplitudinii componentei medii în TFD, fa de cea adev rat, prin cre terea rezolu iei?

Num r de e antioane,  $N =$ 

Num  $\bar{r}$  de perioade ale semnalului, cuprinse în secven $\bar{r}$ 

Pasul de e antionare în frecven $=$  Hz

Amplitudinea primei componente (din TFD), înmul it cu  $2/N =$  (adimensional)

Amplitudinea componentei a doua (din TFD), înmul it cu  $2/N =$  (adimensional)

Amplitudinea componentei de frecven  $\theta$ , înmul it cu  $1/N = \text{(adimensional)}$ 

Laborator 7: Modele ale sistemelor

#### **Obiective**:

- verificarea echivalen ei dintre modelele sistemului (fdt, zpk, r spunsul la treapt, diagrama Bode)
- determinarea experimental a unor parametri semnificativi din modelele în timp, respectiv în frecven

#### **Considerente teoretice**

Se studiaz ca exemplu circuitul din figura 1 (R1 este rezisten a de ie ire a oscilatorului), în care m rimea de intrare este tensiunea de la generator, iar m rimea de ie ire este tensiunea pe condensator. Circuitul este frecvent întîlnit în electronica de putere. **ionsiderente teoretice**<br>
e studiaz ca exemplu circuitul din figura 1 (R<br>
i rimea de intrare este tensiunea de la genera<br>
pondensator. Circuitul este frecvent înfilinit în electron<br>  $u_g \rightarrow u_g \rightarrow u_g$ <br>
Figura 1: Schema<br>
Iodelul duraz ca exemplu circuitul un ingura<br>
mea de intrare este tensiunea de la<br>
ensator. Circuitul este frecvent înfilinit î<br>  $u_g \sqrt{\frac{R_1}{R_1}}$ <br>  $\begin{array}{r} \hline \text{Figure 1: So} \\ \hline \text{1: } \\ \hline \text{1: } \\ \hline \text{1: } \\ \hline \text{1: } \\ \hline \text{2: } \\ \hline \text{2: } \\$ **Example 12**<br> **R** to the studiar can exemple circuitul di<br>
imea de intrare este tensiene<br>
densator. Circuitul este frecvent<br>  $u_g$ <br>  $\begin{bmatrix}\nu_g \\ \nu_g\end{bmatrix}$ <br>
Figu<br>
delul în timp, cel mai general, qui<br>
de Bazele electrotehnicii iective:<br>
elective:<br>
electionea echivalen ei dintre modelele sistemului (fdt, zpk, r spunsul la treapt, diagrama Bod<br>
eleterminarea experimental a unor parametri semnificativi din modelele în timp, respective<br>
exeven<br>
sis determinarea experimental a unor parametri semnificativi din modelele în timp, res<br>
frecven<br>
considerente teoretice<br>
studiaz: ca exemplu circuitul din figura 1 (R1 este rezisten a de ie ire a oscilatorului<br>
rimea de intra

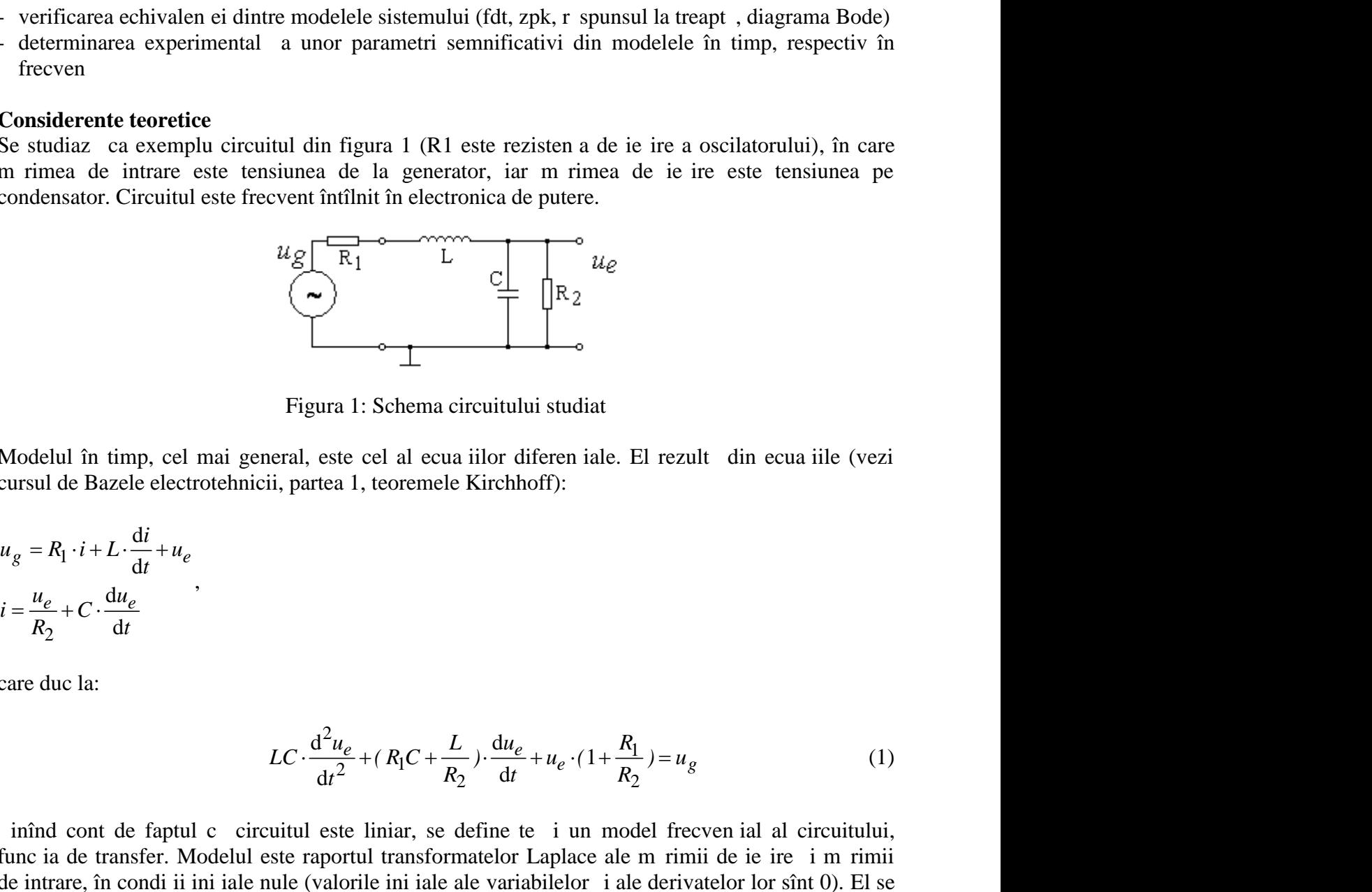

Figura 1: Schema circuitului studiat

Modelul în timp, cel mai general, este cel al ecua iilor diferen iale. El rezult din ecua iile (vezi cursul de Bazele electrotehnicii, partea 1, teoremele Kirchhoff):

$$
u_g = R_1 \cdot i + L \cdot \frac{di}{dt} + u_e
$$
  

$$
i = \frac{u_e}{R_2} + C \cdot \frac{du_e}{dt}
$$

,

care duc la:

$$
LC \cdot \frac{d^2 u_e}{dt^2} + (R_1 C + \frac{L}{R_2}) \cdot \frac{du_e}{dt} + u_e \cdot (1 + \frac{R_1}{R_2}) = u_g
$$
 (1)

ircuitului studiat<br>
a iilor diferen iale. El rezult din ecua iile (vezi<br>
El Kirchhoff):<br>  $\frac{L}{2}$ ).  $\frac{du_e}{dt} + u_e \cdot (1 + \frac{R_1}{R_2}) = u_g$  (1)<br>
define te i un model frecven ial al circuitului,<br>
matelor Laplace ale m rimii de i d d 1 1: Schema circuitului studiat<br>
e cel al ecua iilor diferen iale. El rezult din est<br>
1, teoremele Kirchhoff):<br>  $\frac{e}{R_1} + (R_1C + \frac{L}{R_2}) \cdot \frac{du_e}{dt} + u_e \cdot (1 + \frac{R_1}{R_2}) = u_g$ <br>
re liniar, se define te i un model frecven ial att tudiat<br>
en iale. El rezult din ecua iile (vezi<br> *i*:<br>  $e \cdot (1 + \frac{R_1}{R_2}) = u_g$  (1)<br>
i un model frecven ial al circuitului,<br>
place ale m rimii de ie ire i m rimii<br>
elor i ale derivatelor lor sînt 0). El se *u u <sup>L</sup> <sup>R</sup> Le*<br> **Le**<br> **Le**<br> *<sup>t</sup> R t R* inînd cont de faptul c circuitul este liniar, se define te i un model frecven ial al circuitului, func ia de transfer. Modelul este raportul transformatelor Laplace ale m rimii de ie ire i m rimii de intrare, în condi ji ini jale nule (valorile ini jale ale variabilelor *i* ale derivatelor lor sînt 0). El se poate determina prin conversie, din rela ja (1), sau prin calcul pe circuit, conform cu teoremele Kirchhoff i reprezentarea în complex (vezi cursul de Bazele electrotehnicii, partea 1):

Modelul în timp, cel mai general, este cel al ecua iilor diferen iale. El rezult din ecua iile (vezi  
cursul de Bazele electrorethicii, partea 1, teoremele Kirchhoff):  
\n
$$
u_g = R_1 \cdot i + L \cdot \frac{di}{dt} + u_e
$$
\n
$$
i = \frac{u_e}{R_2} + C \cdot \frac{du_e}{dt}
$$
\n
$$
i = \frac{u_e}{R_2} + C \cdot \frac{du_e}{dt}
$$
\n
$$
LC \cdot \frac{d^2 u_e}{dt^2} + (R_1C + \frac{L}{R_2}) \cdot \frac{du_e}{dt} + u_e \cdot (1 + \frac{R_1}{R_2}) = u_g
$$
\n(1)\n1nînd cont de fapul c circuitul este liniar, se define te i un model frecven ial al circuitului,  
\nfinic ia de transfer. Modelul este raportul transformatelor Laplace ale m imiŭ de ie re i m rimi  
\nde intrare, în condi i i ini iale nule (valorile ini iale ale variabilelor i ale derivatelor lor sînt 0). El se  
\npoate determina prin conversie, din rela ia (1), sau prin calcul pe circuit, conform cu teoremele  
\nKirchhoff i reprezentarea în complex (vezi cursul de Bazele electrorchnicii, partea 1):  
\n
$$
H(s) = \frac{U_e(s)}{U_g(s)} = \frac{R_2/|\frac{1}{sC}|}{R_1 + sL + R_2/|\frac{1}{sC}|} = \frac{\frac{R_2}{1 + sR_2C}}{(\frac{R_1 + sL)(1 + sR_2C) + R_2}{1 + sR_2C}}
$$
\n
$$
H(s) = \frac{R_2}{R_1 + R_2} \cdot \frac{1}{s^2 LC \cdot \frac{R_2}{R_1 + R_2} + s \cdot \frac{R_1}{R_2 + R_2 + 1}} = \frac{K}{T^2 s^2 + 2T^2 s + 1}
$$
\n(2)\n2A R1 e mult mai mic decît R2, rezult o variant simplificat :

Dac R1 e mult mai mic decît R2, rezultă o variantă simplificată:

Frangu: Semnale i Sisteme, Îndrumar de laborator, 2017

\n
$$
H(s) = \frac{1}{s^2 LC + \frac{sL}{R_2} + 1} = \frac{1}{s^2 T^2 + 2sT' + 1}
$$
\n(3)

\n(1), (2) i cele derivate din ele sînt modele parametrice. Valorile parametricor

\nintru varianta simplificat (3)): 
$$
K = 1
$$
 factorial de amplificare

\n
$$
T = \sqrt{LC} \text{ constanta de timp (inversa pulsa lei de fîngere)}
$$
\n(5)

\n
$$
t = \frac{1}{2R_2} \sqrt{\frac{L}{C}} \text{ factorial de amortizare}
$$
\n(6)

\nsseori exprimarea sub forma:

\n
$$
K \cdot \tilde{S}_n^2
$$

Modelele din rela iile  $(1)$ ,  $(2)$  i cele derivate din ele sînt modele parametrice. Valorile parametrilor func iei de transfer (pentru varianta simplificat $(3)$ ):

 $K = 1$  factorul de amplificare (4)

$$
T = \sqrt{LC}
$$
 constanta de timp (inversa pulsa iei de frîngere) (5)

$$
I = \frac{1}{2R_2} \sqrt{\frac{L}{C}}
$$
 factorul de amortizare (6)

Electroni tii prefer deseori exprimarea sub forma:

le i Sisteme, Îndrumar de laborator, 2017  
\n
$$
\frac{1}{s^2 LC + \frac{sL}{R_2} + 1} = \frac{1}{s^2 T^2 + 2sT' + 1}
$$
\n
$$
F = \frac{1}{R_2}
$$
\n
$$
F = \frac{1}{R_2}
$$
\n
$$
F = \frac{1}{R_2}
$$
\n
$$
F = \frac{1}{2R_2} \sqrt{\frac{L}{C}}
$$
\n
$$
F = \frac{1}{2R_2} \sqrt{\frac{L}{C}}
$$
\n
$$
F = \frac{1}{2R_2} \sqrt{\frac{L}{C}}
$$
\n
$$
F = \frac{k \cdot \tilde{S}_n^2}{s^2 + 2 \frac{s}{\tilde{S}_n} + \tilde{S}_n^2}
$$
\n
$$
F = \frac{1}{2R_2} \sqrt{\frac{L}{S_n}} = \frac{1}{2R_2}
$$
\n
$$
F = \frac{1}{2R_2} \sqrt{\frac{L}{S_n}} = \frac{1}{2R_2}
$$
\n
$$
F = \frac{1}{2R_2} \sqrt{\frac{L}{S_n}} = \frac{1}{2R_2}
$$
\n
$$
F = \frac{1}{2R_2} \sqrt{\frac{L}{S_n}} = \frac{1}{2R_2}
$$
\n
$$
F = \frac{1}{2R_2} \sqrt{\frac{L}{S_n}}
$$
\n
$$
F = \frac{1}{2R_2} \sqrt{\frac{1}{2R_2}} = \frac{1}{2R_2}
$$
\n
$$
F = \frac{1}{2R_2} \sqrt{\frac{1}{2R_2}} = \frac{1}{2R_2}
$$
\n
$$
F = \frac{1}{2R_2} \sqrt{\frac{1}{2R_2}} = \frac{1}{2R_2}
$$
\n
$$
F = \frac{1}{2R_2} \sqrt{\frac{1}{2R_2}} = \frac{1}{2R_2}
$$
\n
$$
F = \frac{1}{2R_2} \sqrt{\frac{1}{2R_2}} = \frac{1}{2R_2}
$$
\n
$$
F = \frac{1}{2R_2} \sqrt{\frac{1}{2R_2}} = \frac{1}{2R_2}
$$
\n
$$
F = \frac{1}{2R_2} \sqrt{\frac
$$

în care  $\tilde{S}_n = \frac{1}{n}$  este pulsa ia de oscila ie natural. N  $\widetilde{\mathsf{S}}_n = \frac{1}{T}$  este pulsa ia de oscila ie natural $\widetilde{\mathsf{S}}_n$  are semnificatia de pulsatie de frîngere a caracteristicii (pulsa ie de rezonan, dac r spunsul indicial este oscilant).

 $H(s) = \frac{1}{s^2 L C + \frac{st}{R_2} + 1} - \frac{1}{s^2 T^2 + 2sT' + 1}$  (3)<br>
Modelele din rela iile (1), (2) i cele derivate din ele sfint modele parametrice. Valorile parametrilor<br>
finc iei de transfer (pentru varianta simplificate (3));<br> func ia de transfer, înlocuind variabila *s* cu variabila *j* (aceasta înseamn trecerea de la transformata Laplace la transformata Fourier). *i acest model este definit numai pentru sisteme* Modelele din rela iile (1), (2) i cele derivate din ele sint modele parametrice. Valorile parametrilor<br>func iei de transfer (pentru varianta simplificat (3)):<br> $T = \sqrt{LC}$  constanta de timp (inversa pulsa iei de fríngere) (5 *argume is de transfer* (*betwere interimies of*  $K = 1$  *factorul de amplificare*  $T = \sqrt{LC}$  constants a de timp (inversa pulsa iei de fring  $A = \frac{1}{2R_2} \sqrt{\frac{L}{C}}$  factorul de amortizare  $\frac{1}{2R_2} \sqrt{\frac{L}{C}}$  factorul de am

 $T = \sqrt{LC}$  constanta de timp (inversa pulsa iei de frîngere)<br>  $T = \frac{1}{2R_2} \sqrt{\frac{L}{C}}$  factorul de amortizare<br>  $H(s) = \frac{1}{s^2 + 2\frac{s'}{S_1} + 5\frac{2}{S_2}}$  (7)<br>
fin care  $S_n = \frac{1}{T}$  este pulsa ia de oscila ie natural . Mai are s experimental (m sur rile din laborator), i se exprimă sub formă grafică, ele constituie un model neparametric. Din acest model se pot determina simplu unele propriet i ale sistemului modelat, precum frecven a de frîngere a caracteristicii amplificare-frecven (sau frecven a de rezonan – dac circuitul este rezonant), amplificarea în regiunea de amplificare constant (dac o astfel de regiune exist), valorile asimptotice ale amplific rii i defazajului.

Un alt model al circuitului este r spunsul la semnal treapt (func ia indicial). Spre deosebire de func ia de transfer i func ia r spuns la frecven, r spunsul indicial este un model în variabila timp. Dac este determinat din celelalte modele parametrice (ecua ia diferen ial, func ia de transfer etc.) i este exprimat analitic, este i el un model parametric. Totu i, cel mai adesea, acest model este determinat pe cale experimental i este exprimat grafic, deci este un model neparametric. Ca i în cazurile precedente, din acest model se pot deduce simplu propriet *i* ale sistemului. Spre exemplu, dac r spunsul sistemului este oscilant, din r spunsul indicial se poate determina frecven a de rezonan . (Vezi cursul CCP, determinarea constantei de timp a unor sisteme de ordinul 1, din r spunsul la semnal treapt.)

Pentru cazul particular studiat, se disting dou comport ri diferite, în func ie de valoarea factorului de amortizare.

Dac  $\prime$  >1:

- func ia de transfer are 2 poli reali
- r spunsul în timp este neoscilant (tinde asimptotic, spre valoarea de regim sta ionar)
- caracteristica amplificare-frecven este monoton, prezint dou frîngeri, la frecven ele date de cei doi poli reali.

Dac  $\prime$  <1:

- func ia de transfer are 2 poli complex conjuga i
- r spunsul în timp este oscilant, cu frecven a apropiat de cea dat de modulul polilor
- amplitudinea oscila iilor cre te, odat cu sc derea valorii lui
- faza variaz mai rapid, odat cu sc derea valorii lui
- caracteristica amplificare-frecven are un maxim, la frecven a de rezonan . Maximul cre te, odat cu sc derea lui.

În anex, în figura 2 sînt prezentate diagramele poli-zerouri pentru modelul (2), cazurile cu 1. Frangu: Semnale i Sisteme, Îndrumar de laborator, 2017<br>
1. func ia de transfer are 2 poli complex conjuga i<br>
1. func ia de transfer are 2 poli complex conjuga i<br>
1. function a apropiat de cea dat de modulul polilor<br>
1. i r spunsurile indiciale pentru acelea i situa ii.

### **Modul de lucru**

1. Consider m valorile numerice: L=2,5mH, C=2,2nF, R2= $[250 \quad 500 \quad 1k \quad 2k \quad 5k]$  j presupunem comportarea dată de modelul simplificat (3). Din (5) rezultă *T*=2,35µs, apoi *fr*=68kHz (pulsa ia de rezonan  $\frac{426.000 \text{ rad/s}}{s}$ . Din rela ja (6), se calculeaz valorile aproximative ale factorului de amortizare (2, 1, 0,5, 0,25, 0,1).

2. Se simuleaz în Matlab comportarea circuitului, considerînd modelul (2), valoarea R1=50 i celelalte valori introduse la punctul 1.

- se define te în Matlab un sistem cu func ia de transfer din modelul (2) (func ia  $tf$ )
- se converte te în diagrama poli-zerouri, pentru fiecare variant a R2 (func ia *zpk*), toate diagramele pe acela i grafic
- se traseaz caracteristicile de frecven (diagrama Bode, func ia *bode*), toate 5 pe acela i grafic
- se traseaz r spunsul indicial (la semnal treapt, func ia *step*), pe acela i grafic (ordinea este: negru, ro u, verde, galben, albastru)
- se calculeaz i se afi eaz valorile exacte ale factorului de amortizare, pentru 5 valori diferite ale  $R2 (0.25; 0.5; 1; 2; 5k)$

Din diagrama poli-zerouri se observ c primele dou variante prezint poli reali, ultimele trei prezintă o pereche de poli complex conjuga i. Se mai observă că perechile de poli sînt aproximativ la pulsa ja 426.000rad/s (elipsele au valoare constant a pulsa jei, dreptele sînt pentru valoare constant a factorului de amortizare).

Din caracteristicile de frecven se observ c :

- faza variaz între 0 (la frecven e joase)  $i$  (frecven e înalte), varia ja mai rapid fiind pentru valorile mici ale factorului de amortizare
- comportarea rezonant apare pentru valorile mici ale factorului de amortizare (un maxim de 12 dB)
- frîngerea caracteristicii amplificare-frecven i valoarea de mijloc în caracteristica faz -frecven se afl $a$  la 426.000 rad/s
- panta por iunii descendente este de –40dB/decad, indiferent de factorul de amortizare
- N.B. la afi are, pe abscis se afl pulsa ia, în rad/s

Din func ia indicial se observ $\overline{c}$ :

- r spunsul este amortizat, pentru  $\prime$  > 1
- r spunsul devine oscilant, mai pu in amortizat, pentru valorile mici ale factorului de amortizare
- se determin frecven a oscila iilor i se observ c ea corespunde cu cea determinat din diagramele anterioare

3. Se realizeaz fizic circuitul. La generator se alege semnal dreptunghiular, frecven a 4KHz, umplere 50%, f r component medie, excursia de 2V de la vîrf la vîrf. Se începe experimentul cu valoarea cea mai mică a lui R2. Se oscilografiază semnalul *ue* i se observă răspunsul la treaptă (func ia indicial). Se cre te treptat valoarea lui R2 (3-4 valori intermediare) i se observ modificarea formei func iei indiciale.

4. Circuitul r mîne cu R2 în ultima pozi je folosit (valoarea cea mai mare a lui R2). Se determin frecven a oscila iilor amortizate, astfel: se determin intervalul între dou maxime succesive, sau între dou minime succesive, sau între dou treceri succesive prin valoarea de regim sta ionar. Acest interval se asimileaz cu o perioad, din care se calculeaz frecven a oscila iilor (chiar dac semnalul este oscilant amortizat, deci neperiodic). Se verific dac frecven a de oscila je coincide Sta de 2V de la virt la virt. Se incepte experimentul cu<br>
rafiaz semnalul *ue* i se observ r spunsul la treative<br>
rea lui R2 (3-4 valori intermediare) i se observ<br>
closit (valoarea cea mai mare a lui R2). Se determin<br>
ete

cu cea determinat teoretic ( $f_r = \frac{1}{\sqrt{1-\frac{1}{n}} }$ ) i cu cea determinat din diagr  $f_r = \frac{1}{2f\sqrt{LC}}$ ) i cu cea determinat din diagramele de la punctul

anterior.

5. Pentru circuitul r mas în aceea i pozi je (este important s nu se schimbe valoarea R2), se determin caracteristicile amplificare-frecven i faz -frecven, astfel:

- se aplic semnal de intrare sinusoidal, cu amplitudinea 1V, f r component medie, frecven variabil, conform cu tabelul.

- pentru fiecare valoare a frecven ei, se observ simultan semnalele de intrare i de ie ire, osciloscopul sincronizat cu semnalul de intrare. Se m soară i se noteaz în tabel amplitudinile semnalelor de intrare *i* de ie ire. Modulul amplific rii se calculeaz ca raport între amplitudinile semnalului de ie ire i intrare. Apoi, amplificarea se exprim în dB, folosind rela ja de defini je: in care se calculeaz frecven a oscila iilor (controlation). Se verific dac frecven a oscila iilor (controlation). Se verific dac frecven a de oscila iilor (controlation) i cu cea determinat din diagramele de intrare cu am recent succesive prin valoatea de regini state<br>care se calculeaz frecven a oscila iilor (o<br>odic). Se verific dac frecven a de oscila ii<br>i cu cea determinat din diagramele de<br>i cu cea determinat din diagramele de<br>observ si iel: se determin intervalul finte dou maxime succesive, sau<br>
el: se determin intervalul finte dou maxime succesive, sau<br>
dou treceri succesive prin valoarea de regim sta ionar. Acest<br>
ineperiodic). Se verific dac frecven

$$
a_{dB} = 20 \cdot \log_{10}(a). \tag{8}
$$

- se m soar defazajul între ie ire i intrare (vezi fi ierul CEF-curs1.pdf), astfel: se m soar întîi diferen a de timp între trecerea prin 0 a ambelor semnale, în acela i sens. Conven ie: decalarea în timp este negativ, dac semnalul de ie ire este în urma celui de intrare. Defazajul se calculeaz conform cu:

$$
\left\{ \frac{0}{T} = 2f \cdot \mathsf{U}t \cdot f \right\},\tag{9}
$$

unde *T* este perioada semnalului. (Defazajul se poate exprima *i* în grade: 360 grade = 2*f* radiani.) Se noteaz în tabel valoarea defazajului.

- m sur rile se efectueaz, suplimentar fa de valorile scrise în tabel, la acea valoare a frecven ei la care apare rezonan a (valoarea maxim a amplific rii), care se noteaz în prima linie a tabelului

- amplificarea i faza se reprezintă grafic, ca funcii de frecveneare (se pot folosi caroiajele din anex).

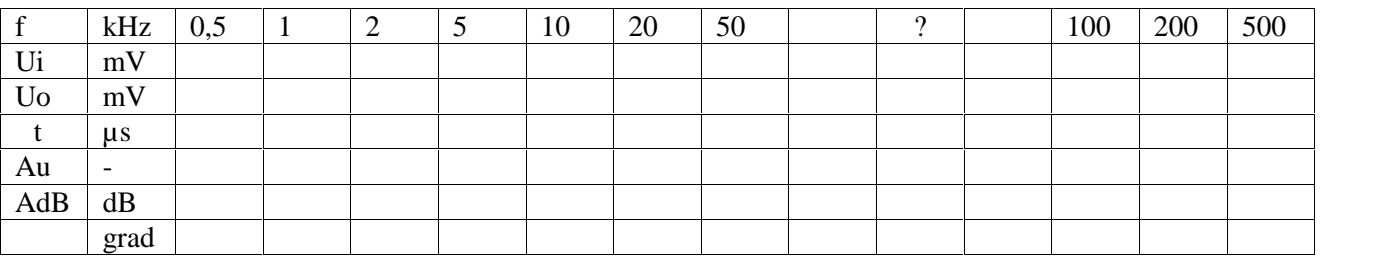

6. Se verifică dacă există vreo legătură între valoarea frecvenței oscilațiilor amortizate, din r spunsul în timp (determinat la punctul 4) i valoarea frecven ei de rezonan, determinat la punctul 5.

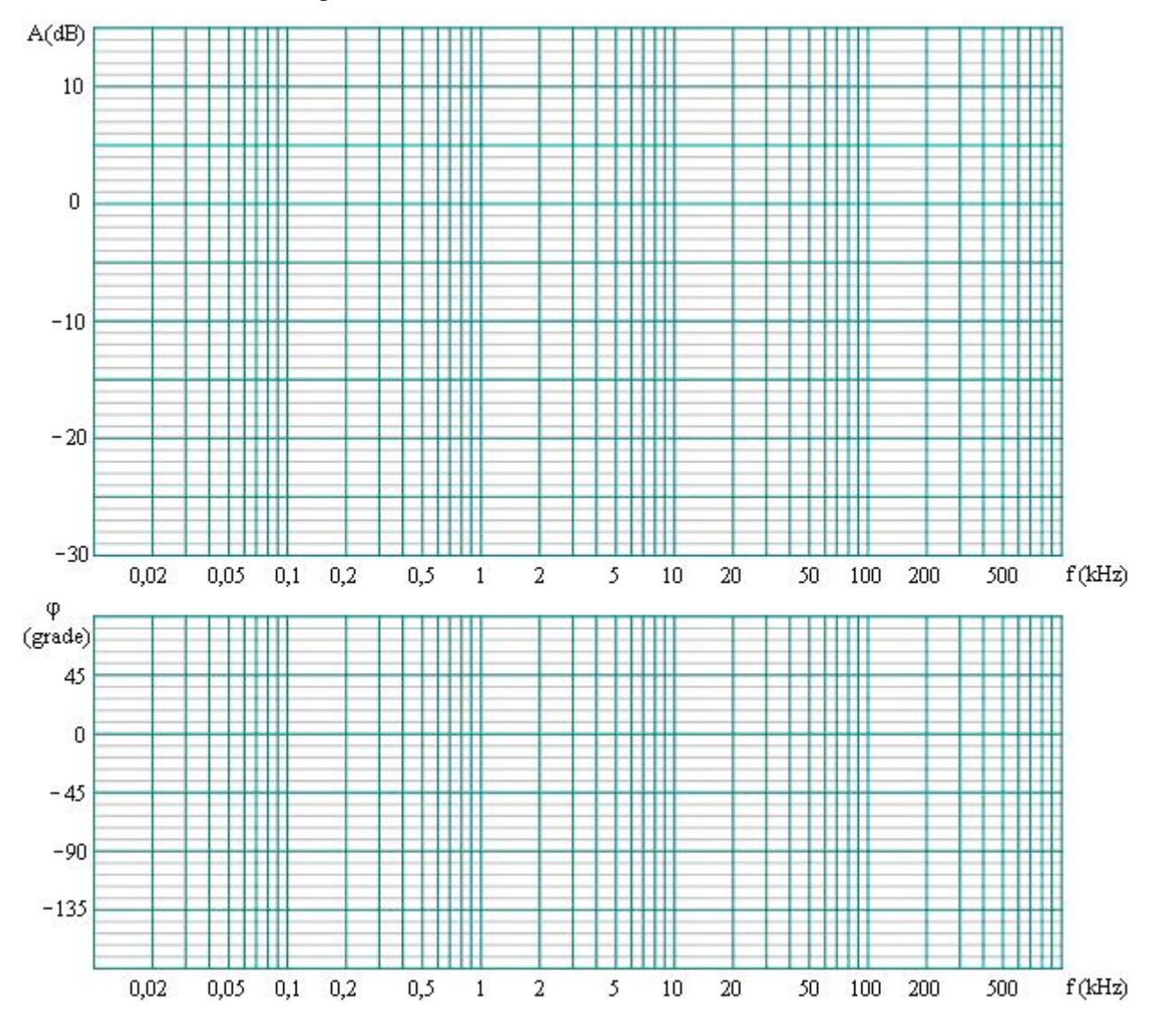

L. Frangu: Semnale i Sisteme, Îndrumar de laborator, 2017

Caroiajul pentru trasarea caracteristicilor de frecven , în coordonate logaritmice, respectiv semilogaritmice

L. Frangu: Semnale i Sisteme, Îndrumar de laborator, 2017<br>  $5 \frac{\times 10^5}{100}$ diagrama poli-zero  $0.72$  $0.58$ o.šz  $0.\dot{44}$  $0.22$  $0\frac{1}{2}$ ×ļ  $\overline{4}$ 0,86  $\overline{\mathbf{3}}$  $\bar{2}$  $0,96$  $\ddot{\text{1}}$ Imaginary Axis  $3e + 005$  $5e + 005$  $4e + 005$ 2e+005  $1e + 005$  $\overline{0}$  $\mathcal{A}$ 0:96  $-2$  $-3$  $0.86$  $-4$ ×,  $\begin{array}{c}\n\bullet \\
0.3 \\
\bullet\n\end{array}$ 0,72  $0.44$  $0.22$  $0.58$  $0.32$  $-5$   $-6$  $\overline{5}$  $-4$  $\ddot{\circ}$  $-2$  $-1$  $\overline{0}$  $\times 10^5$ Real Axis

Figura 2: Diagrama poli-zerouri

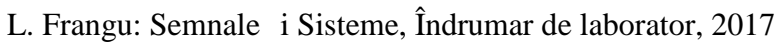

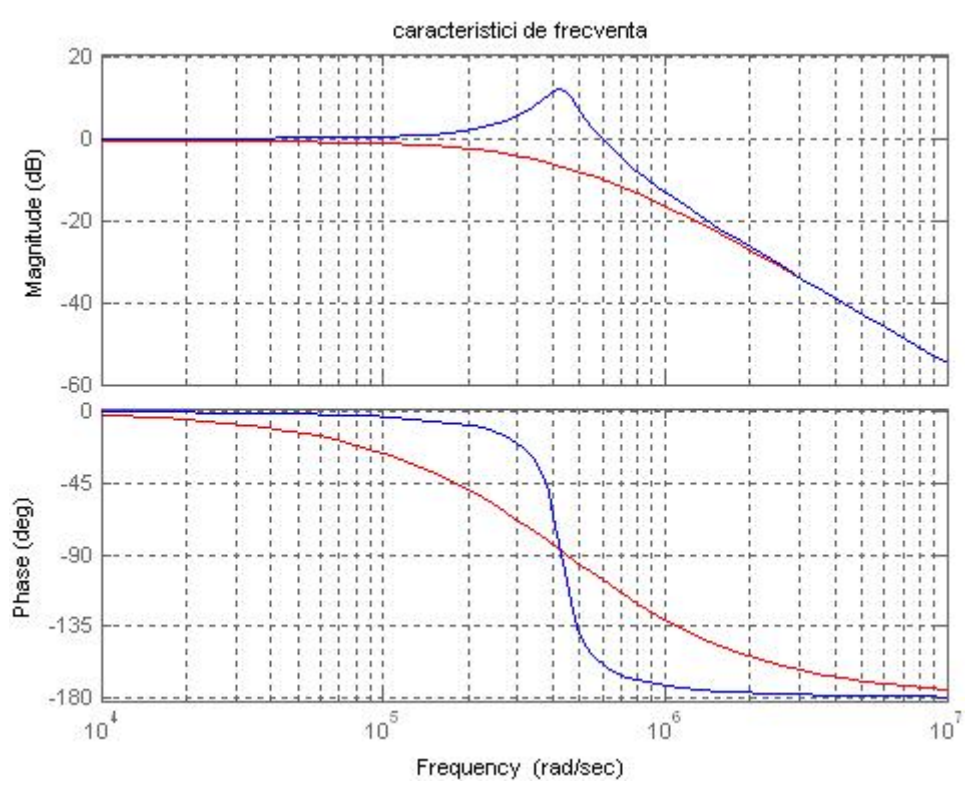

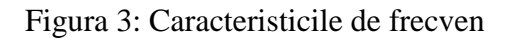

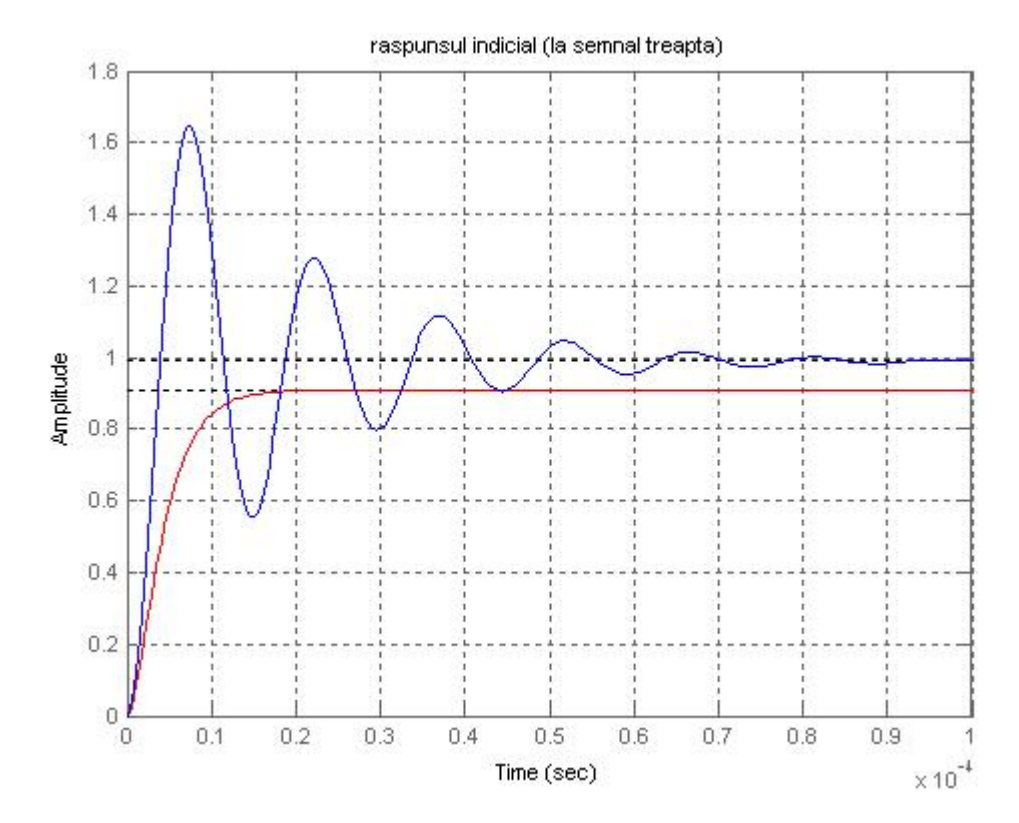

Figura 4: R spunsul indicial

Laborator 8: M sur ri pentru caracterizarea sistemelor

#### **Obiective**:

- observarea pe analizorul spectral a spectrului unui emi tor MF
- observarea pe osciloscop a răspunsului la treaptă (răspunsul indicial)
- m surarea defazajului între dou semnale coerente

#### **Modul de lucru**

1. Se ata ează o antenă scurtă la intrarea analizorului spectral. Se selectează următoarele opțiuni: marker ON, l imea de band a filtrului 20kHz (cealalt op june este 400kHz), atenuare 0dB a intrării (cele 4 butoane care introduc atenuări de 10dB trebuie să fie ridicate), scara pe orizontală  $2MHz/div$  (scara se modific din s ge ile stînga-dreapta).

Se plaseaz markerul în centrul ecranului i se manevreaz butonul "Center frequency" pîn cînd frecven metrul indic o valoare în banda 88-108MHz (valoarea indicat de frecven metru corespunde cu pozi ja markerului, pe axa orizontal). Spectrele posturilor de radio din bandă se văd ca grupuri compacte de linii spectrale, care se ridic vizibil deasupra nivelului de zgomot. Se centreaz din reglajul fin un post de radio în mijlocul ecranului, după care se modifică treptat scara pe orizontal, spre 0,2 sau 0,1MHz/div. În acest moment, se observă poziția purtătorului și a benzilor laterale. Se observ c, atunci cînd semnalul modulator este aproape de 0, pe ecran apare doar linia spectrală a purtătorului. Cînd semnalul modulator este puternic, purtătorul se diminuează, iar contribu ia liniilor spectrale laterale cre te. În acest scop, se poate folosi un set de difuzoare sau de c ti radio, conectate la ie irea Headphone a analizorului.

Se m soară banda ocupată de emit tor (valoarea tipică pentru un post de radio în banda de unde ultrascurte, UUS, cu modula ie de frecven).

2. R spunsul indicial (r spunsul la semnal de intrare treapt) este un model al circuitului. Dac este observat pe osciloscop, este un model neparametric, spre deosebire de cel parametric (exprimat prin model matematic). Pentru observarea r spunsului la treapt, semnalul de intrare este o succesiune periodică de trepte. Perioada este aleasă astfel încît, pe durata fiecărei trepte (jumătate din perioadă) s se sting fenomenul tranzitoriu, deci circuitul să ajungă în regim sta ionar. e irea Headphone a analizorului.<br>
de emi tor (valoarea tipic pentru un post de radio în t<br>
i e de frecven ).<br>
Insul la semnal de intrare treapt ) este un model al circuit<br>
un model neparametric, spre deosebire de cel para 1 tor (valoarea tipic pentru un post de radio în banda d<br>
frecven ).<br>
semnal de intrare treapt ) este un model al circuitului. Da<br>
del neparametric, spre deosebire de cel parametric (exprimerea r spunsului la treapt , sem *E*, conectate la ie irea Headphone a analizorului.<br>
analizorului analizorului analizorului analizorului analizorului analizorului analizorului analizorului analizorului analizorului analizorului analizorului analizorului or spectrale laterale cre te. În acest scop, se poate folosi un set de difuzoare sau<br>
tate la ie irea Headphone analizorului.<br>
cocupat de emi tor (valoarea tipic pentru un post de radio în banda de unde<br>
uncoluat ie de fr e irea Headphone a analizorului.<br>
a e emic tor (valorea tipic pentru un post de radio în banda de unde<br>
a ei edi tor (valorea tipic pentru un post de radio în banda de unde<br>
un model neparametric, spre deosebire de cel pa boach an encartamental Data control de intrare este o succesiune<br>
repte (jum tate din perioad )<br>
ionar.<br>
ie ire a generatorului (50 ),<br>
aaz efectul lui R1, func ia de<br>  $k \cdot \tilde{S}_n^2$ <br>  $k \cdot \tilde{S}_n^2$ <br>  $\frac{2}{3} + 2\frac{s}{\tilde{S}_$ **ru un post de radio în banda de unde<br>
este un model al circuitului. Dac este<br>
sebire de cel parametric (exprimat prin<br>
semnalul de intrare este o succesiune<br>
fiec rei trepte (jum tate din perioad)<br>
regim sta ionar.<br> \mu\_{**  de radio în banda de unde<br>del al circuitului. Dac este<br>el parametric (exprimat prin<br>de intrare este o succesiune<br>ppte (jum tate din perioad)<br>pnar.<br>e ire a generatorului (50),<br>z efectul lui R1, func ia de<br> $k \cdot \overline{S_n^2}$ <br> $+$ 

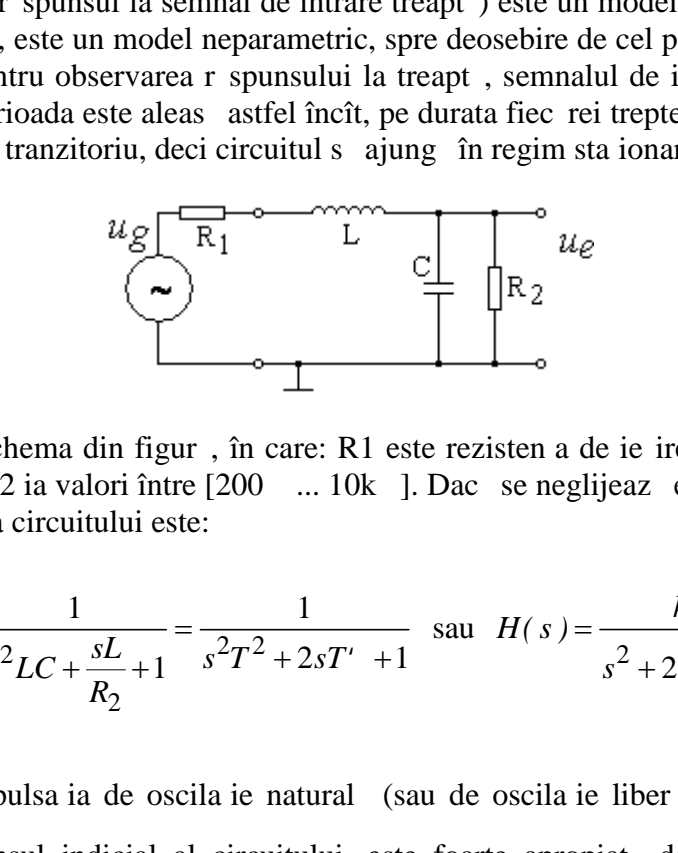

Circuitul studiat are schema din figur $\alpha$ , în care: R1 este rezisten a de ie ire a generatorului (50 ), L=2,6mH, C=2,2nF, R2 ia valori între [200 ... 10k ]. Dac se neglijeaz efectul lui R1, func ia de transfer aproximativ a circuitului este:

$$
H(s) = \frac{1}{s^2 LC + \frac{sL}{R_2} + 1} = \frac{1}{s^2 T^2 + 2sT' + 1} \quad \text{sau} \quad H(s) = \frac{k \cdot \tilde{S}_n^2}{s^2 + 2\frac{s}{\tilde{S}_n} + \tilde{S}_n^2}
$$

în care  $\tilde{S}_n = \frac{1}{n}$  este pulsa ia de oscila ie natural (s  $\tilde{S}_n = \frac{1}{T}$  este pulsa ia de oscila ie natural (sau de oscila ie liber). Frecven a oscila iilor amortizate, din r spunsul indicial al circuitului, este foarte apropiat de frecven a de oscila ie natural :

$$
f_n = \frac{1}{2f\sqrt{LC}}.
$$

Se alege la generator semnal dreptunghiular, factor de umplere 50%, component medie nul, frecven a 5kHz, 4Vpp. Se aplic semnalul la intrarea circuitului studiat (cap tul liber al bobinei, fa de punctul comun). Se ata eaz sonda osciloscopului (canal 1) la ie irea circuitului (punctul dintre bobină i condensator, fa de comun). Se aleg la osciloscop: canalul 1, sensibilitatea pe vertical 1V/div, viteza de baleiaj 20μs/div, sincronizare de la canalul 1, pe flancul cresc tor. Se manevreaz nivelul de sincronizare, astfel încît imaginea să fie stabilă pe ecran. ular, factor de umplere 50%, component me<br>
al la intrarea circuitului studiat (cap tul liber al<br>
a osciloscopului (canal 1) la ie irea circuitului<br>
ium). Se aleg la osciloscop: canalul 1, sensibil<br>
ivi, sinconizare de la *f*, factor de umplere 50%, component me intrarea circuitului studiat (cap tul liber al sciloscopului (canal 1) la ie irea circuitului sincronizare de la canalul 1, pe flancul cres timaginea s fie stabil pe ecran.<br>
sectio Se alege la generator semnal dreptunghiular, factor de umplere 50%, component medie nul, freceven a SkHz, 4Vpp. Se aplic semnalul la intrarea circuitului studiat (cap tul liber al bohinci, factor de uneutar condos ostitoc

Se observă răspunsul circuitului la treapta crescătoare. Se variază rezisten a R2, astfel încît să se observe cele dou extreme: r spunsul aperiodic i r spunsul oscilant.

Pentru r spuns oscilant, se determin frecven a oscila iilor amortizate, astfel: se determin intervalul de timp dintre dou extreme succesive (acesta se asociaz cu o perioad a oscila iilor, chiar dac oscila iile nu sînt periodice) i se calculeaz frecven a, ca invers al timpului m surat. Se calculeaz frecven a oscila iei libere (vezi rela ja de mai sus) i se verific dac corespunde cu valoarea determinat experimental.

3. Modelul caracteristicilor de frecven este adecvat pentru circuite liniare. Necesit excita ie armonic (sinusoidal) i m surarea amplific rii i a defazajului dintre ie ire i intrare, pentru fiecare valoare a frecven ei semnalului de intrare.

Pentru m surarea defazajului semnalului B, fa de semnalul A, se m soar decalarea în timp dintre cele dou semnale *i* se calculeaz :

$$
\{ = 2f \frac{Ut}{T} = 2f \cdot Ut \cdot f,
$$

semnalul B este în avans fa de A, defazajul lui (tot fa de A) este pozitiv.

Se alege la generator semnal sinusoidal, component medie nul, frecven a 1kHz, 6Vpp. Se aleg la osciloscop: sincronizare de la canalul 1, pe flancul cresc tor, nivelul de sincronizare cît mai aproape de 0V, sensibilitatea pe vertical 1V/div, viteza de baleiaj 200µs/div. Nivelul de 0V se alege la mijlocul ecranului, pentru ambele canale. Se cupleaz sonda canalului 1 la intrarea în circuit, sonda canalului 2 la ie irea circuitului. Poten iometrul de pe circuit se fixeaz la pozi ia de mijloc (corespunde cu r spunsul oscilant amortizat, din punctul precedent).

Se observ cele dou semnale. Se observ c au aproape aceea i faz, deci defazajul este 0 rad. Se m re te valoarea frecven ei de la generator: 10kHz, 20kHz, 50kHz, 60kHz, 100kHz. Pentru fiecare valoare, se m soar decalajul în timp al semnalului de ie ire, fa de cel de intrare, astfel: se m soară intervalul dintre intersec iile celor două semnale cu axa de 0V. ATEN IE: valoarea m surat are semn, conform cu conven ja stabilit mai sus! Se calculeaz defazajul, conform cu rela ja de defini je de mai sus.

Care este valoarea spre care tinde defazajul, odat cu cre terea frecven ei?

În timpul experimentului, se observ faptul c amplitudinea semnalului de ie ire se modific (va fi nevoie de modificarea sensibilită ii pe vertical, la canalul 2).